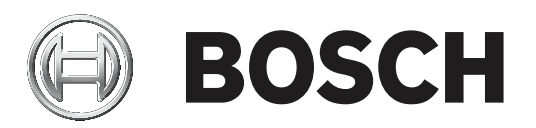

# **MIC IP ultra 7100i** │ **MIC IP starlight 7100i**

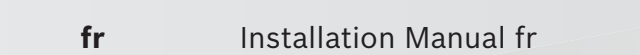

### **Table des matières**

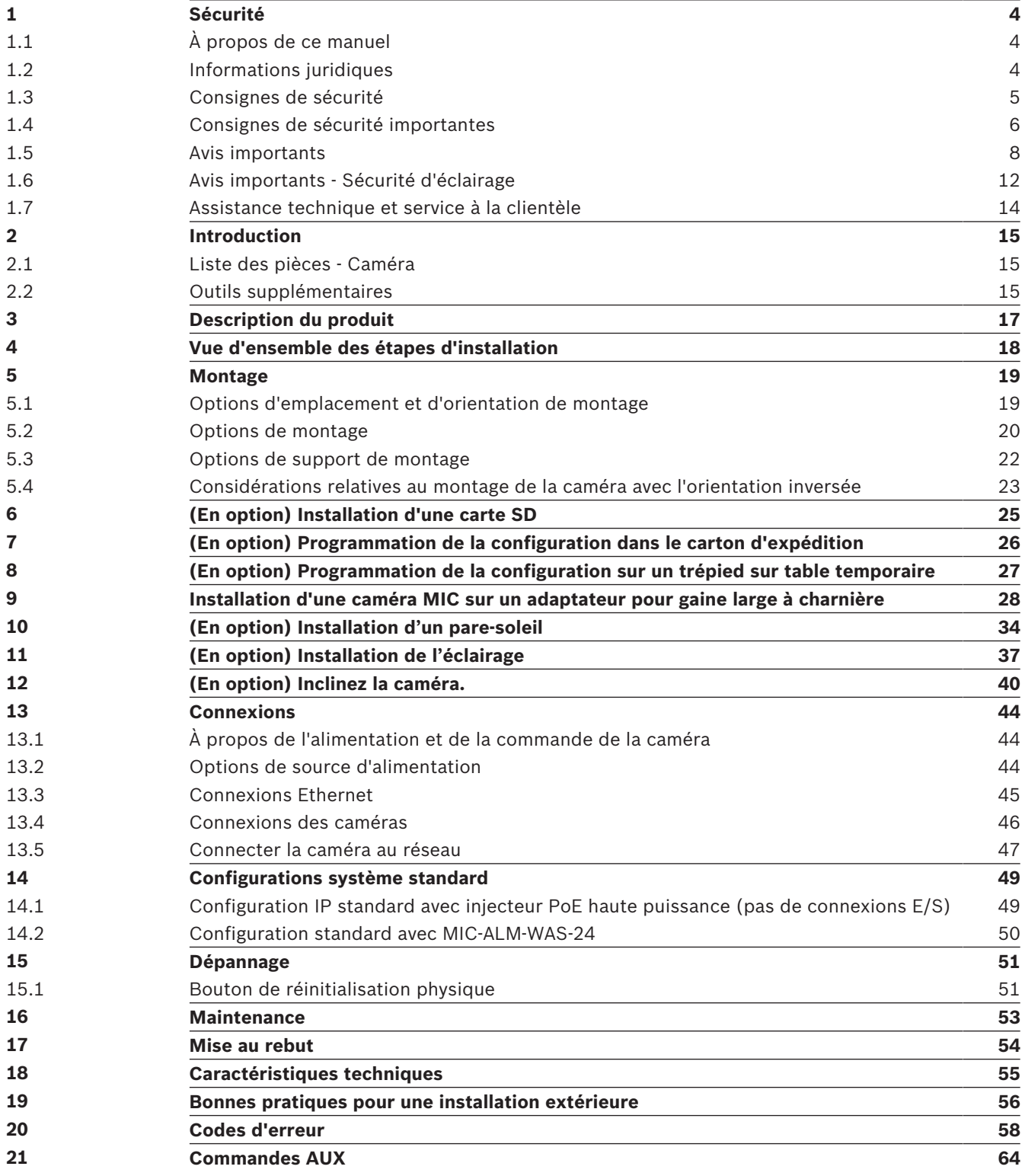

### **1 Sécurité**

### **1.1 À propos de ce manuel**

Ce manuel a été compilé avec toute l'attention nécessaire ; toutes les informations qu'il contient ont fait l'objet de vérifications minutieuses. Le texte est complet et correct au moment de l'impression. En raison du développement en continu des produits, le contenu du manuel peut être modifié sans préavis. Bosch Security Systems ne saurait être tenue responsable d'un quelconque dommage résultant directement ou indirectement de défauts, de manques ou de divergences entre le manuel et le produit décrit.

### **1.2 Informations juridiques**

#### **Propriété intellectuelle**

Ce manuel est la propriété intellectuelle de Bosch Security Systems et est protégé par copyright. Tous droits réservés.

#### **Marques commerciales**

Tous les noms de produits matériels et logiciels utilisés dans ce document sont susceptibles d'être des marques déposées et doivent être traités comme tels.

### **1.3 Consignes de sécurité**

Dans ce manuel, les notations et symboles suivants attirent l'attention du lecteur sur des situations particulières :

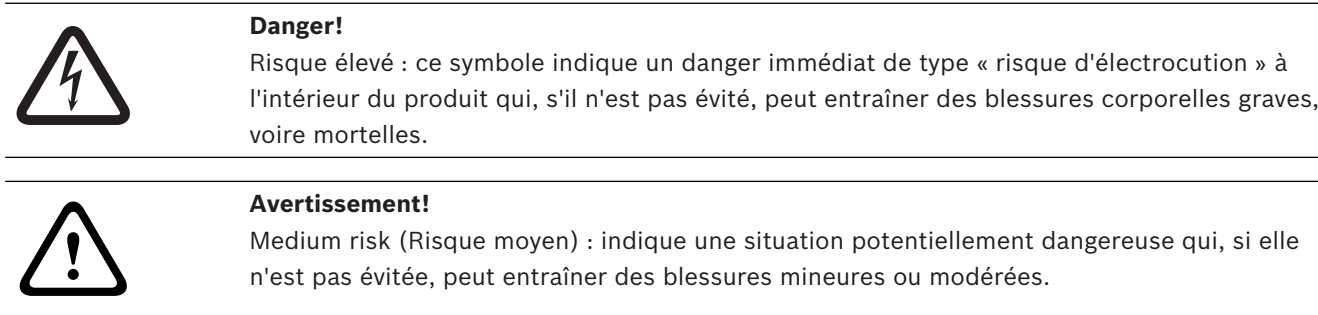

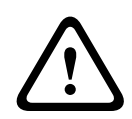

#### **Attention!**

Low risk (Risque faible) : indique une situation potentiellement dangereuse qui, si elle n'est pas évitée, peut entraîner des dommages matériels ou endommager le périphérique.

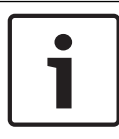

#### **Remarque!**

Ce symbole signale des informations ou une politique de la société concernant directement ou indirectement la sécurité du personnel ou la protection du matériel.

### **1.4 Consignes de sécurité importantes**

Lisez, suivez et conservez l'ensemble des instructions de sécurité ci-après. Respectez les avertissements spécifiés sur l'appareil et dans les consignes d'utilisation avant toute utilisation.

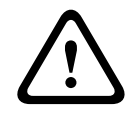

#### **Attention!**

POUR ÉVITER TOUT RISQUE D'ÉLECTROCUTION, VEUILLEZ DÉBRANCHER L'ALIMENTATION LORS DE L'INSTALLATION DU DISPOSITIF.

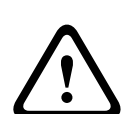

#### **Attention!**

L'installation doit être réalisée par du personnel qualifié, conformément aux normes ANSI/ NFPA 70 (National Electrical Code® (NEC)), au Code canadien de l'électricité, partie I (également appelé CE Code ou CSA C22.1) et à toutes les réglementations locales en vigueur. Bosch Security Systems ne saurait être tenu responsable d'un quelconque dommage ou d'une quelconque perte résultant d'une installation incorrecte ou inadaptée.

#### **Avertissement!**

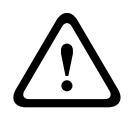

LES CÂBLES D'INTERCONNEXION EXTERNES DOIVENT ÊTRE INSTALLÉS CONFORMÉMENT AUX RÈGLEMENTS NEC OU ANSI/NFPA70 (POUR LE TERRITOIRE AMÉRICAIN) OU AU CODE CANADIEN DE L'ÉLECTRICITÉ, PREMIÈRE PARTIE, CSA C22.1 (POUR LE TERRITOIRE CANADIEN) ET DANS LE RESPECT DES RÉGLEMENTATIONS EN VIGUEUR DANS TOUS LES AUTRES PAYS. UN DISPOSITIF DE PROTECTION DES CIRCUITS DE DÉRIVATION COMPRENANT UN DISJONCTEUR BIPOLAIRE 20 A HOMOLOGUÉ OU DES FUSIBLES CALIBRÉS EST OBLIGATOIRE DANS L'INSTALLATION DU BÂTIMENT. UN DISPOSITIF DE SECTIONNEMENT BIPOLAIRE FACILE D'ACCÈS, AVEC SÉPARATION DES CONTACTS DE 3 mm MINIMUM DOIT ÊTRE INTÉGRÉ À L'INSTALLATION ÉLECTRIQUE DU BÂTIMENT.

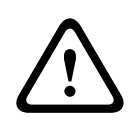

#### **Avertissement!**

LES CÂBLES EXTERNES DOIVENT PASSER DANS UN CONDUIT MÉTALLIQUE MIS À LA TERRE DE FAÇON PERMANENTE.

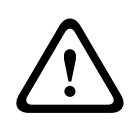

#### **Avertissement!**

LA CAMÉRA DOIT ÊTRE INSTALLÉE DIRECTEMENT ET DE FAÇON PERMANENTE SUR UNE SURFACE NON COMBUSTIBLE.

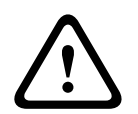

#### **Avertissement!**

Risque de blessure corporelle

Ne placez pas de caméra inclinée (35°) en position verticale sur la base de la caméra ou sur un adaptateur pour gaine large non sécurisé. Dans cette position, la caméra peut tomber et causer des blessures ou être endommagée. Placez la caméra inclinée sur son côté jusqu'à l'installation.

- N'ouvrez pas la caméra. Cela entraînerait l'annulation de la garantie.
- Utilisez des mesures de sécurité de bon sens, notamment dans les situations où il y a risque de blessure si une partie de l'assemblage se détache et tombe. Bosch recommande d'utiliser l'adaptateur pour gaine large à charnière, qui permet aux

installateurs d'accrocher momentanément la caméra MIC à l'adaptateur pour gaine large pour effectuer les connexions électriques avant de fixer la caméra à l'adaptateur pour gaine large.

- Vérifiez que le boîtier de l'unité est correctement mis à la terre. S'il est possible que le produit soit frappé par la foudre, assurez-vous que les connexions à la terre sont correctement effectuées sur le support de la base de l'unité.
- Évitez de diriger la caméra vers le soleil. Bosch Security Systems ne saurait être tenu responsable de tout dommage aux caméras ayant été dirigées directement vers le soleil.
- Avant le transport, il convient d'alimenter la caméra et de faire tourner la tête de la caméra afin que la fenêtre soit orientée vers le bas. Cette position de la tête de la caméra permet de protéger l'essuie-glace et la fenêtre pendant le trajet.
- Assurez-vous que les conditions d'installation sont conformes aux contraintes de vibrations et de chocs indiquées dans la fiche technique.

#### **Avertissement!**

Ne modifiez pas manuellement les axes d'orientation de la caméra

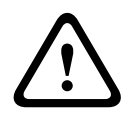

Les combinaisons moteur/tête d'engrenage utilisées dans les caméras MIC ont été conçues pour permettre un mouvement d'orientation/inclinaison fluide de la caméra au cours d'un fonctionnement sur alimentation. Les têtes d'engrenage ne sont pas spécialement conçues pour une modification manuelle des « axes d'orientation » en aucune circonstance. Même s'il est possible d'effectuer une telle opération sur des unités hors tension, rien ne garantit qu'une « modification des axes » sera possible sur chaque unité. Certaines unités peuvent même passer à l'état mécanique « verrouillé ».

Si cela se produit, appuyez simplement de mettre la caméra sous tension. Les fonctions de balayage horizontal et vertical de la caméra doivent maintenant fonctionner correctement.

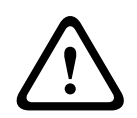

### **Avertissement!**

Déplacement des pièces !

Le déplacement des pièces risque d'occasionner des blessures. Il est donc conseillé de monter le dispositif de telle sorte qu'il ne soit accessible qu'au technicien et à l'installateur.

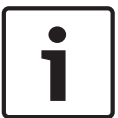

#### **Remarque!**

Risque de blessure ou de dommage Pour éviter de se blesser aux mains ou d'endommager l'essuie-glace, ne touchez pas l'essuieglace avec les mains, en particulier lorsqu'il bouge.

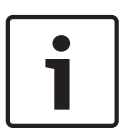

#### **Remarque!**

Utilisez toujours un câble de connexion à paire torsadée non blindé et un connecteur de câble réseau RJ45 blindé lorsque la caméra est utilisée en extérieur ou que le câble réseau est acheminé en extérieur.

Utilisez toujours des câbles/connecteurs blindés dans les environnements électriques intérieurs exigeants lorsque le câble réseau est en parallèle aux câbles d'alimentation secteur, ou lorsque des charges inductives importantes, comme les moteurs ou les contacteurs sont proches de la caméra ou de son câble.

#### **Remarque!**

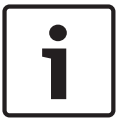

Bosch recommande d'utiliser des dispositifs de protection contre les surtensions/la foudre (provenance locale) afin de protéger le réseau et les câbles d'alimentation ainsi que le site d'installation de la caméra. Consultez la norme NFPA 780, Classe 1 & 2, UL96A, ou le code équivalent approprié à votre pays/région, ainsi que les codes de construction en vigueur dans votre région. Consultez également les instructions d'installation de chaque dispositif (dispositif de protection contre les surtensions lorsque le câble entre dans l'immeuble, injecteur et caméra).

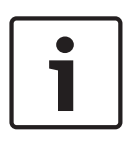

**Remarque!**

Installation extérieure

Pour plus d'informations sur la configuration appropriée pour l'installation de votre caméra en extérieur avec protection contre les surtensions et la foudre, reportez-vous aux *Bonnes pratiques pour une installation extérieure, Page 56*.

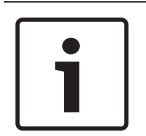

#### **Remarque!**

Pour conserver la norme Capteur 6P lorsque la caméra est montée sur un MIC-DCA, les installateurs doivent s'assurer que le presse-étoupe ou les débouchures de conduit fournis par l'utilisateur présentent les normes Capteur 6P.

### **1.5 Avis importants**

Convient pour la Chine : CHINA ROHS DISCLOSURE TABLE

#### **Moving cameras**

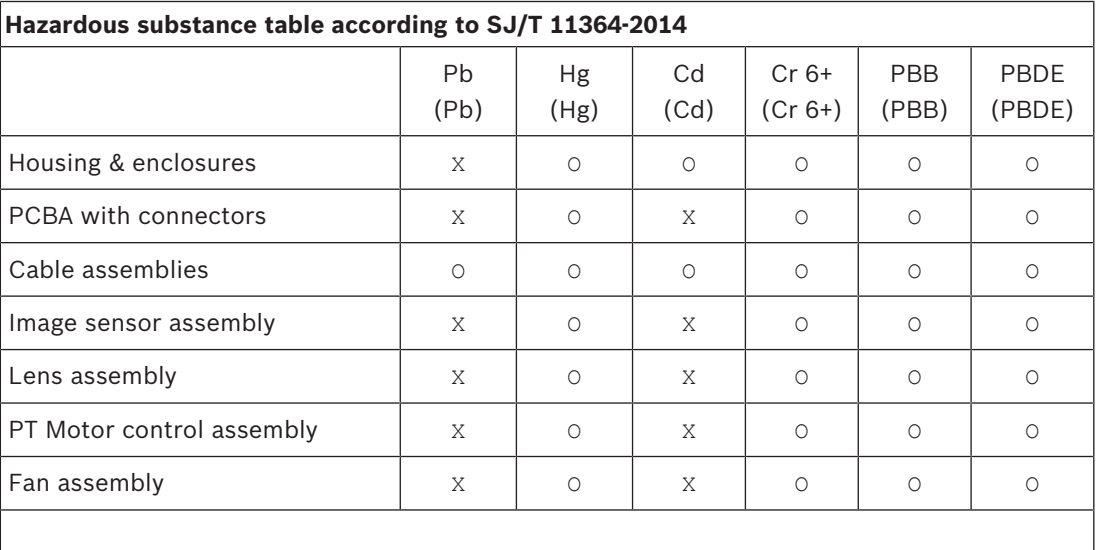

This table was created according to the provisions of SJ/T 11364

O: The content of such hazardous substance in all homogeneous materials of such component is below the limit defined in GB/T 26572

X: The content of such hazardous substance in a certain homogeneous material is above the limit defined in GB/T 26572

The manufacturing datecodes of the products are explained in: http://www.boschsecurity.com/datecodes/

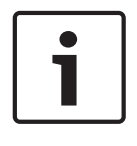

#### **Remarque!**

communications orales.

Ce périphérique est exclusivement destiné à un usage public. Les lois fédérales des États-Unis interdisent formellement tout enregistrement illicite des

**Accessoires** - Ne placez pas l'appareil sur un pied, un trépied, un support ou une monture instable. Il risquerait de tomber, de provoquer des blessures graves et/ou d'endommager gravement l'appareil. Utilisez uniquement les supports de fixation recommandés par le fabricant. Si vous placez l'appareil sur un chariot, veillez à le déplacer avec précaution pour éviter qu'aucun élément ne bascule et ne vous blesse. Les arrêts brusques, les contraintes excessives et les surfaces inégales risquent d'entraîner le renversement du chariot et de l'appareil. Installez l'appareil conformément aux consignes d'installation.

**Réglage des commandes** - Procédez uniquement au réglage des commandes tel qu'indiqué dans les instructions d'utilisation. Tout autre réglage risquerait d'endommager l'appareil. **Interrupteur omnipolaire** - Intégrez un interrupteur unipolaire, avec séparation des contacts de 3 mm minimum à chaque pôle, à l'installation électrique du bâtiment. Si la caméra requiert un entretien, cet interrupteur omnipolaire servira de dispositif de sectionnement principal pour couper l'alimentation de l'appareil.

**Signal de caméra -** Protégez le câble à l'aide d'un protecteur principal si le signal est situé audelà de 42 m, conformément à la norme *NEC800 (CEC Section 60)*.

**Engagement environnemental** - Forte d'un engagement inébranlable en faveur de l'environnement, la société Bosch a conçu cette unité de sorte qu'elle respecte au mieux l'environnement.

**Dispositif sensible aux décharges électrostatiques -** Observez les consignes de sécurité relatives aux décharges électrostatiques lorsque vous manipulez la caméra afin d'éviter des décharges électrostatiques.

**Calibres des fusibles -** Pour la sécurité de l'appareil, la protection des circuits de dérivation doit être assurée par un fusible de 16 A maximum. Cette protection doit en outre être conforme à la norme *NEC800 (CEC Section 60)*.

#### **Mise à la terre :**

- Raccordez correctement la borne de terre à une source de mise à la terre avant de connecter les équipements extérieurs aux entrées de l'appareil.

- Débranchez les connecteurs d'entrée des équipements extérieurs avant de débrancher la borne de terre.

- Respectez les consignes de sécurité appropriées, notamment celles relatives à la mise à la terre de tout périphérique extérieur connecté à l'appareil.

Modèles américains uniquement - La *section 810* du *code national d'électricité américain (NEC), ANSI/NFPA n° 70* fournit des informations sur la mise à la terre de la monture et de la structure portante, la taille des conducteurs de terre, l'emplacement de l'appareil de décharge, la connexion aux électrodes de terre et les exigences relatives aux électrodes de terre.

Pour plus d'informations sur les installations d'extérieur, reportez-vous à la section « Bonnes pratiques pour une installation extérieure » du manuel.

**Sources de chaleur** - N'installez pas l'appareil à proximité de sources de chaleur telles qu'un radiateur, un système de chauffage ou tout autre dispositif générant de la chaleur (amplificateurs, etc.).

**Déplacement** - Avant de déplacer l'unité, débranchez la connexion 24 Vca et le raccordement des câbles Ethernet (en cas d'utilisation du PoE).

**Signaux extérieurs -** L'installation de signaux extérieurs, en particulier en ce qui concerne le dégagement par rapport aux conducteurs des circuits prises et éclairage, et la protection contre les transitoires doit être conforme aux normes *NEC725* et *NEC800 (règles CEC 16-224* et *CEC Section 60)*.

Reportez-vous à la section « *Bonnes pratiques pour une installation extérieure, Page 56* » du manuel d'utilisation pour plus d'informations sur les installations extérieures.

**Équipement branché en permanence -** Intégrez à l'installation électrique du bâtiment un périphérique de coupure d'alimentation facilement accessible.

**Lignes électriques -** Ne placez pas la caméra à proximité de lignes électriques aériennes, de circuits électriques, d'éclairages électriques ou à un endroit où elle risque d'entrer en contact avec de tels dispositifs.

**Dommages nécessitant réparation** - Débranchez l'appareil de la prise de courant et confiez la réparation à un réparateur qualifié si l'appareil a subi des dommages tels que :

- le câble d'alimentation est endommagé ;

- un objet est tombé sur l'appareil ;

- l'appareil est tombé, ou son boîtier a été endommagé ;

- l'appareil ne fonctionne pas normalement, malgré l'observation des consignes d'utilisation. **Réparation -** N'essayez pas de réparer vous-même l'appareil. Toute opération de réparation doit être confiée à un réparateur qualifié.

Ce périphérique ne contient pas de pièces susceptibles d'être réparées par l'utilisateur.

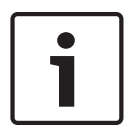

#### **Remarque!**

Ce produit est un appareil de **classe A**. Utilisé dans le cadre d'une installation domestique, il peut provoquer des interférences radio. Le cas échéant, l'utilisateur devra prendre les mesures adéquates.

#### **Déclaration de conformité des fournisseurs FCC**

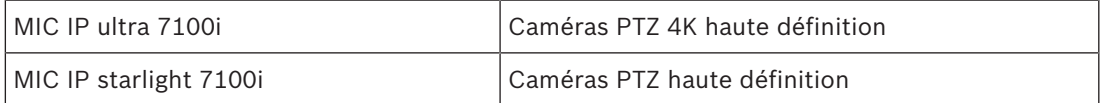

**Remarque** : Toute modification apportée au produit, non expressément approuvée par Bosch, est susceptible d'entraîner la révocation du droit d'utilisation de l'appareil.

#### **Informations FCC et ICES**

*(Modèles américains et canadiens uniquement)*

Ce dispositif est conforme aux exigences imposées par la section 15 du règlement de la Commission fédérale des communications des États-Unis (FCC). Son utilisation est soumise aux deux conditions suivantes :

- ce dispositif ne doit pas provoquer d'interférences nuisibles, et
- ce dispositif doit supporter toutes les interférences reçues, dont les interférences susceptibles d'entraîner un fonctionnement imprévu.

REMARQUE : Suite à différents tests, cet appareil s'est révélé conforme aux exigences imposées aux appareils numériques de **Classe A** en vertu de la section 15 du règlement de la Commission fédérale des communications des États-Unis (FCC) et en vertu de la norme ICES-003 d'Industrie Canada. Ces contraintes sont destinées à fournir une protection raisonnable contre les interférences nuisibles quand l'appareil est utilisé dans une **installation commerciale**. Cet appareil génère, utilise et émet de l'énergie de radiofréquences et peut, en cas d'installation ou d'utilisation non conforme aux instructions, engendrer des interférences

nuisibles au niveau des radiocommunications. L'utilisation de cet appareil dans une zone résidentielle risque de provoquer des interférences nuisibles. Le cas échéant, l'utilisateur devra remédier à ces interférences à ses propres frais.

Toute modification apportée au produit et non expressément approuvée par la partie responsable de la conformité de l'appareil est strictement interdite. Une telle modification est susceptible d'entraîner la révocation de l'autorisation d'utilisation de l'appareil. Au besoin, l'utilisateur consultera son revendeur ou un technicien qualifié en radio/télévision, qui procèdera à une rectification.

#### **Partie responsable**

Bosch Building Technologies, Inc. 130 Perinton Parkway 14450 Fairport, NY, États-Unis [www.boschsecurity.us](http://www.boschsecurity.us)

#### **Se reporter à**

*– Bonnes pratiques pour une installation extérieure, Page 56*

### **1.6 Avis importants - Sécurité d'éclairage**

Le texte de cette section s'applique uniquement aux caméras équipées des accessoires pour éclairage et projecteurs en option.

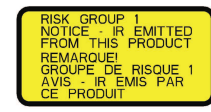

#### **Remarque!**

Ce produit a été testé selon la norme CEI62471:2006 « Sécurité photobiologique des lampes et des appareils utilisant des lampes ». Les émissions du produit dépassent la limite pour le groupe EXEMPT, aussi bien pour la lumière bleue rétinienne que pour les risques infrarouges pour la cornée/lentille définis par la norme CEI 62471:2006. Le produit répond aux exigences du Groupe de risque 1, limites d'exposition aux rayons infrarouges et aux voyants lumineux LED blancs.

La norme CEI 62471 fournit les méthodes qui permettent de déterminer le groupe de risque d'une lampe ou de tout produit comportant une lampe. Les groupes de risque définis par la norme CEI 62471 indiquent le degré de risques générés par les rayonnements optiques potentiels. Les groupes de risque ont été définis en fonction de l'expérience d'utilisation des lampes couvrant plusieurs décennies, mais aussi en tenant compte de l'analyse de toute blessure accidentelle liée à l'émission de rayonnements optiques.

**Groupe EXEMPT** - aucun risque optique considéré comme prévisible, même pour une utilisation continue et sans restriction. Les exemples typiques concernent la plupart des lampes à incandescence dépolies et des lampes fluorescentes utilisées pour les applications domestiques.

**Groupe de risque 1** - les produits sont sûrs pour la plupart des utilisations, sauf pour les expositions prolongées où une exposition oculaire directe peut se produire. Un exemple du groupe de risque 1 est une lampe torche à usage domestique, fonctionnant à piles.

**La valeur de risque d'exposition (EHV)** est un rapport entre le niveau d'exposition (distance, temps d'exposition) et la valeur limite d'exposition (ELV). Lorsque l'EHV est supérieure à 1, le dispositif a dépassé les valeurs limites d'exposition pour un groupe de risque donné. L'ELV correspond au niveau de rayonnement optique inoffensif pour les yeux ou la peau sans aucun effet biologique.

La **distance de risque (HD)** est la distance de la source à partir de laquelle le niveau d'exposition correspond à l'ELV appropriée. En d'autres termes, lorsque l'EHV=1 pour un groupe de risque donné.

En ce qui concerne le risque infrarouge cornée/lentille de ce produit, la valeur de risque d'exposition (EHV) à une distance de test de 200 mm est de 2,19 selon les limites d'exposition du groupe EXEMPT. L'EHV basée sur les limites du groupe de risque 1 est de 0,386. La distance de risque (HD) pour groupe EXEMPT est de 297 mm.

En ce qui concerne le risque de lumière bleue rétinienne, l'EHV est de 22,9 en fonction des limites d'exposition du groupe EXEMPT et d'une distance test de 200 mm. L'EHV basée sur les limites du groupe de risque 1 est de 0,266. La distance de risque (HD) pour groupe EXEMPT est de 2 675 mm.

Ces valeurs ont été résumées dans le tableau ci-dessous :

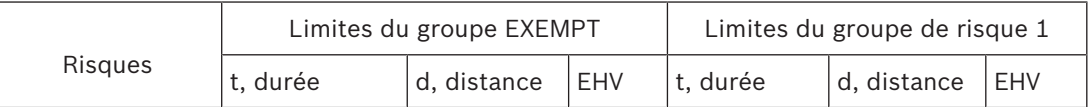

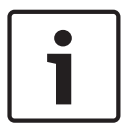

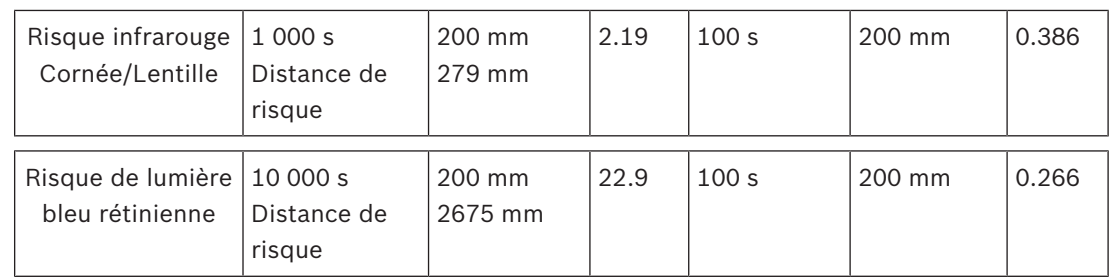

### **1.7 Assistance technique et service à la clientèle**

Si l'unité doit être réparée, contactez le centre de réparation Bosch Security Systems le plus proche pour obtenir une autorisation de retour d'article et les consignes d'expédition.

#### **États-Unis**

Téléphone : 800-366-2283 Fax : +1 800-366-1329 E-mail : cctv.repair@us.bosch.com

#### **Service clientèle**

Tél. : +1 888-289-0096

Fax : +1 585-223-9180

E-mail : security.sales@us.bosch.com

#### **Support technique**

Tél. : +1 800-326-1450 Fax : (+1) 717-735-6560

E-mail : technical.support@us.bosch.com

#### **Canada**

Tél. : +1 514-738-2434 Fax : +1 514-738-8480

#### **Europe, Moyen-Orient, Afrique et région Asie-Pacifique**

Contactez votre distributeur ou votre représentant Bosch local. Utilisez le lien : *https://www.boschsecurity.com/corporate/where-to-buy/index.html*

#### **Informations supplémentaires**

Pour plus d'informations, contactez l'organisation Bosch Security Systems la plus proche, ou consultez notre site Web à l'adresse [www.boschsecurity.com.](http://www.boschsecurity.com)

## **2 Introduction**

- Cet appareil doit être déballé et manipulé avec précaution. Vérifiez que l'extérieur de l'emballage ne présente aucun dommage visible. Si un élément a été endommagé durant le transport, avertissez immédiatement la société de transport.
- Assurez-vous que toutes les pièces répertoriées dans la Liste des pièces ci-dessous se trouvent bien dans l'emballage. Si l'un de ces éléments ne figure pas dans l'emballage, contactez votre représentant Bosch Security Systems ou le service client.
- N'utilisez pas ce produit si l'un des composants semble endommagé. Veuillez vous adresser à Bosch Security Systems en cas de dommage.
- Le carton d'emballage d'origine (si non endommagé) est le conditionnement le plus sûr pour transporter l'unité et vous devez l'utiliser si vous renvoyez celle-ci pour réparation. Conservez-le en vue d'une utilisation éventuelle.

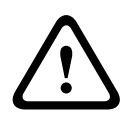

#### **Attention!**

Prenez toutes les précautions nécessaires lorsque vous levez ou déplacez les caméras MIC car celles-ci sont assez lourdes.

L'emballage du MIC est conçu :

- pour permettre aux installateurs de configurer la caméra dans le carton d'expédition.
- pour fournir une table temporaire ou un socle de bureau.

### **2.1 Liste des pièces - Caméra**

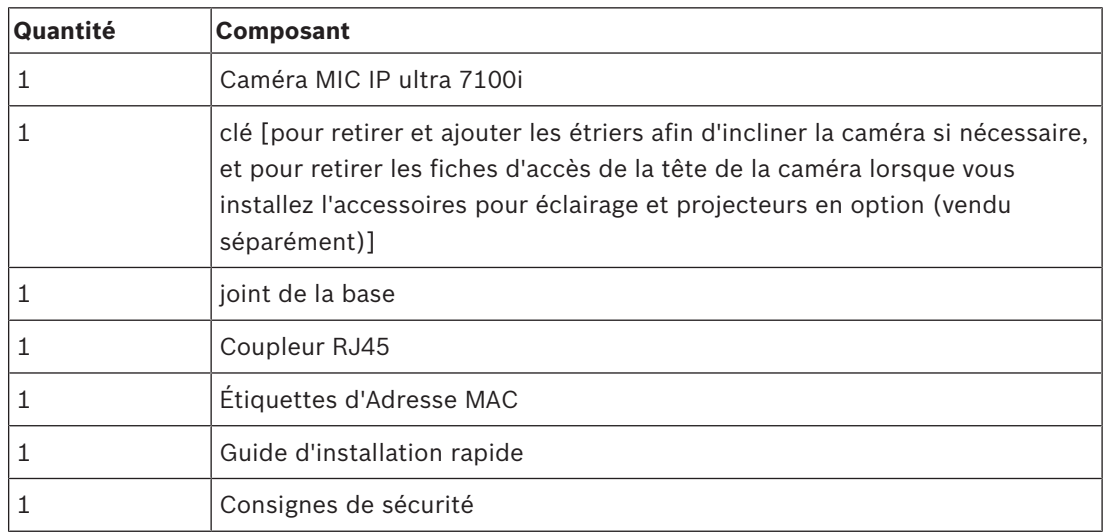

### **2.2 Outils supplémentaires**

Le tableau suivant énumère les outils supplémentaires (non fournis par Bosch) pouvant être nécessaires pour installer une caméra MIC ou ses accessoires :

1 tournevis cruciforme afin de fixer la cosse de fil de terre de la caméra

1 clé à molette ou à douille pour fixer le socle de la caméra aux accessoires de montage

Pour les caméras *inclinées* :

1 clé dynamométrique avec embout hexagonal de 5 mm pour retirer/installer des boulons dans les bras d'étrier

Pour installer une carte SD en option sur les modèles MIC améliorés (*MIC-7504-Z12xR, MIC-7522-Z30xR*) : un embout Torx T20

### **3 Description du produit**

Première caméra mobile ultrarésistante avec résolution UHD (4K), le modèle MIC IP ultra 7100i offre une qualité d'image et une fiabilité inégalées dans des environnements extrêmes. Sa conception robuste répond aux attentes des clients dans des environnements difficiles qui exigent des capacités supérieures à celles des caméras IP conventionnelles. Même dans les installations soumises à des conditions de chocs/vibrations sévères et/ou à des conditions météorologiques extrêmes, la caméra produit des images vidéo de haute qualité.

– Assurez-vous que les conditions d'installation sont conformes aux contraintes de vibrations et de chocs indiquées dans la fiche technique.

Un essuie-glace en silicone longue durée monté sur un bras à ressort équipe toutes les caméras MIC.

### **4 Vue d'ensemble des étapes d'installation**

#### **Attention!**

L'installation doit être réalisée par du personnel qualifié, conformément aux normes ANSI/ NFPA 70 (National Electrical Code® (NEC)), au Code canadien de l'électricité, partie I (également appelé CE Code ou CSA C22.1) et à toutes les réglementations locales en vigueur. Bosch Security Systems ne saurait être tenu responsable d'un quelconque dommage ou d'une quelconque perte résultant d'une installation incorrecte ou inadaptée.

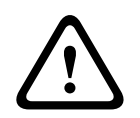

**!** 

#### **Attention!**

#### RISQUE D'ÉLECTROCUTION

Pour éviter tout risque d'électrocution, coupez l'alimentation de la caméra et/ou du bloc d'alimentation avant de déplacer la caméra, avant d'installer des accessoires et avant de procéder au montage de la caméra.

Avant d'installer votre caméra MIC, vérifiez si la caméra présente des rayures ou des dommages au niveau de la surface/la peinture. Si la peinture est endommagée, retournez l'unité pour obtenir un remplacement.

1. Choisissez l'emplacement et l'orientation.

2. Installez le bloc d'alimentation 24 Vca approprié (VG4-A-PSU1 ou VG4-A-PSU2) ou injecteur (version 60 w ou 95 w) et/ou interface d'alarme/lave-glace (MIC-ALM-WAS-24) (chacune vendu séparément). Reportez-vous au manuel d'installation du dispositif approprié pour obtenir des instructions d'installation.

3. Installez un conduit métallique mis à la terre (fourni par l'utilisateur) sur l'adaptateur pour gaine large MIC (vendu séparément) (et sur le bloc d'alimentation si nécessaire), installez le câblage (fourni par l'utilisateur), puis procédez aux connexions nécessaires pour l'électricité, la télémétrie et la vidéo.

4. (En option) Installez une carte SD (si votre modèle de caméra prend en charge cette fonction).

5. (En option) Complétez la pré-configuration dans le carton d'expédition ou sur une table. Si vous installez la caméra en mode d'orientation *inversée*, effectuez cette étape sur un trépied sur table uniquement.

6. Installez l'adaptateur pour gaine large, puis installez la caméra sur l'adaptateur. OU

6. Installez la caméra directement sur une surface de montage (telle qu'une corniche).

7. (En option) Installez le pare-soleil (vendu séparément).

8. (En option) Installez l'éclairage (vendu séparément).

9. (En option) Inclinez la caméra.

10. Effectuez les connexions électriques et les contrôle appropriées.

## **5 Montage**

### **5.1 Options d'emplacement et d'orientation de montage**

Caméras MIC IP 7100i conçues par Bosch pour des applications extérieures. Dans une zone d'installation fermée (par exemple, dans un fonderie, à proximité d'un four, etc.), les températures extérieures de la caméra peuvent dépasser + 65 °C. Si vous installez une caméra dans une zone fermée, assurez-vous que la température de fonctionnement de la caméra est + 60 °C au maximum. Assurez-vous que l'air circule autour de la caméra pour le refroidissement.

Les caméras MIC sont conçues pour une installation facile dans divers emplacements, par exemple sur des bâtiments et des mâts compatibles avec un équipement de vidéosurveillance. Sélectionnez un emplacement d'installation et une orientation de montage sûrs pour le dispositif. Idéalement, il s'agit d'un emplacement où le dispositif ne peut pas subir d'interférence, intentionnelle ou accidentelle.

Sélectionnez un emplacement où la caméra MIC ne touchera pas des matériaux tels que des bandes d'acier ou des câbles.

Vous pouvez installer la caméra :

- Sur un MIC-DCA ou un support de montage mural MIC (MIC-WMB) avec un adaptateur pour gaine mince MIC (MIC-SCA). (N'installez jamais le support mural uniquement.) ou
- directement sur une surface de montage à l'aide du joint de base fourni et du kit connecteur approprié (vendu séparément) :
	- MIC-9K-IP67-5PK (IP67 kit connecteur pour caméras MIC IP fusion 9000i, MIC IP ultra 7100i et MIC IP starlight 7100i)

Pour une installation classée IP67, vous devez utiliser le kit connecteur IP67 approprié de Bosch.

Assurez-vous qu'il n'y a pas d'eau résiduelle ou d'humidité dans la partie inférieure de la caméra. Mettez la caméra à la terre comme décrit dans le chapitre « Installation d'une caméra MIC sur un adaptateur pour gaine large à charnière ».

Vous pouvez installer la caméra dans l'une des trois orientations suivantes :

- verticale (vers le haut, 90°)
- inverse (vers le bas, 90°)
- Inclinée et à la verticale (inclinée vers l'avant, 35°)

Le type d'emplacement de montage le plus courant est la partie supérieure d'un mât compatible avec un équipement de vidéosurveillance et qui offre une plate-forme de montage solide afin de réduire le mouvement de la caméra. De plus, il comprend généralement une grande armoire sur socle destinée au rangement des équipements auxiliaires, tels que des blocs d'alimentation.

Parmi les autres emplacements de montage de la caméra, on compte la partie supérieure, le côté (mur), l'angle d'un bâtiment ou la partie inférieure située sous la corniche d'un bâtiment. La caméra peut également être montée sur la face latérale d'un réverbère, d'un mât ou d'une colonne similaire en utilisant le support de montage sur mât (MIC-PMB). Les réverbères peuvent souvent être soumis à des mouvements et ne constituent pas des plates-formes adaptées à toutes les conditions ni toutes les applications.

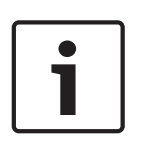

#### **Remarque!**

#### Installation extérieure

Pour plus d'informations sur la configuration appropriée pour l'installation de votre caméra en extérieur avec protection contre les surtensions et la foudre, reportez-vous aux *Bonnes pratiques pour une installation extérieure, Page 56*.

Assurez-vous que l'emplacement est assez éloigné de l'alimentation et d'un éventuel paratonnerre, conformément aux normes *NEC725* et *NEC800 (règles CEC 16-224* et *CEC section 60)*.

N'installez pas le dispositif à proximité :

- De sources de chaleur
- De lignes électriques aériennes, de circuits électriques, d'éclairages électriques, ni à un endroit où le dispositif risque d'entrer en contact avec de tels systèmes

Isolez le câble CAT5e ou CAT6 blindé de toutes les lignes électriques haute tension dans un conduit métallique distinct mis à la terre. Reportez-vous à la fiche technique pour obtenir des conditions de test relatives aux fluctuations transitoires/de tension autorisées.

#### **Attention!**

#### Risque de foudre

Si la caméra est installée dans un emplacement particulièrement exposé à la foudre, alors Bosch recommande l'installation d'un paratonnerre distinct à moins de 0,5 m et à au moins 1,5 m au-dessus de la caméra. Une connexion de terre correcte au caisson pour caméra assure une protection contre les foudroiements répétés. Le caisson pour caméra est conçu pour affronter les foudroiements répétés. Avec une protection suffisante contre la foudre, les systèmes électroniques internes ou la caméra elle-même ne devraient subir aucun dommage.

#### **Installation dans un environnement humide (par exemple, près du littoral)**

La boulonnerie et les supports fournis avec la caméra vous permettent d'assurer la fixation de la caméra. Utilisez toujours les vis et les autres éléments de boulonnerie fournis par Bosch lors de l'installation et la maintenance de la caméra. Le matériel fourni par Bosch est correctement traité et conçu pour une utilisation sûre avec votre caméra MIC. La tête de la caméra est dotée de trois (3) vis en plastique, préinstallées autour de chaque

port IR pour prévenir la corrosion dans les unités qui ne disposent pas d'accessoires installés sur la tête de la caméra. Si vous installez un pare-soleil ou un accessoires pour éclairage et projecteurs, vous devez retirer les vis en plastique et les remplacer par les vis métalliques fournies avec chaque accessoire.

Avant l'installation, puis de manière régulière, inspectez les pièces métalliques de la caméra afin de détecter toute peinture écaillée ou abîmée. Si vous remarquez un dommage à la peinture, retournez l'unité pour la remplacer.

Évitez les types d'installation qui peuvent mettre en contact les fixations métalliques avec des matériaux tels que de l'acier inoxydable. De tels contacts peuvent entraîner une corrosion galvanique et dégrader l'aspect esthétique de la caméra. Ces détériorations esthétiques provoquées par une installation incorrecte ne sont pas couvertes par la garantie étant donné qu'elles n'ont aucun effet sur le fonctionnement de la caméra.

### **5.2 Options de montage**

Reportez-vous aux figures qui suivent pour des illustrations relatives aux sens de montage corrects et incorrects des caméras MIC.

Les caméras MIC sont conçues pour être installées à la verticale (position droite, à 90°), inversées (vers le bas, à 90°) ou inclinées (tête orientée vers le haut, à 35°). Les limites d'inclinaison de l'unité inclinée l'empêchent de fonctionner correctement lorsque la tête est orientée vers le bas. Reportez-vous aux figures ci-dessous pour des illustrations relatives aux sens de montage corrects et incorrects des caméras MIC.

**!** 

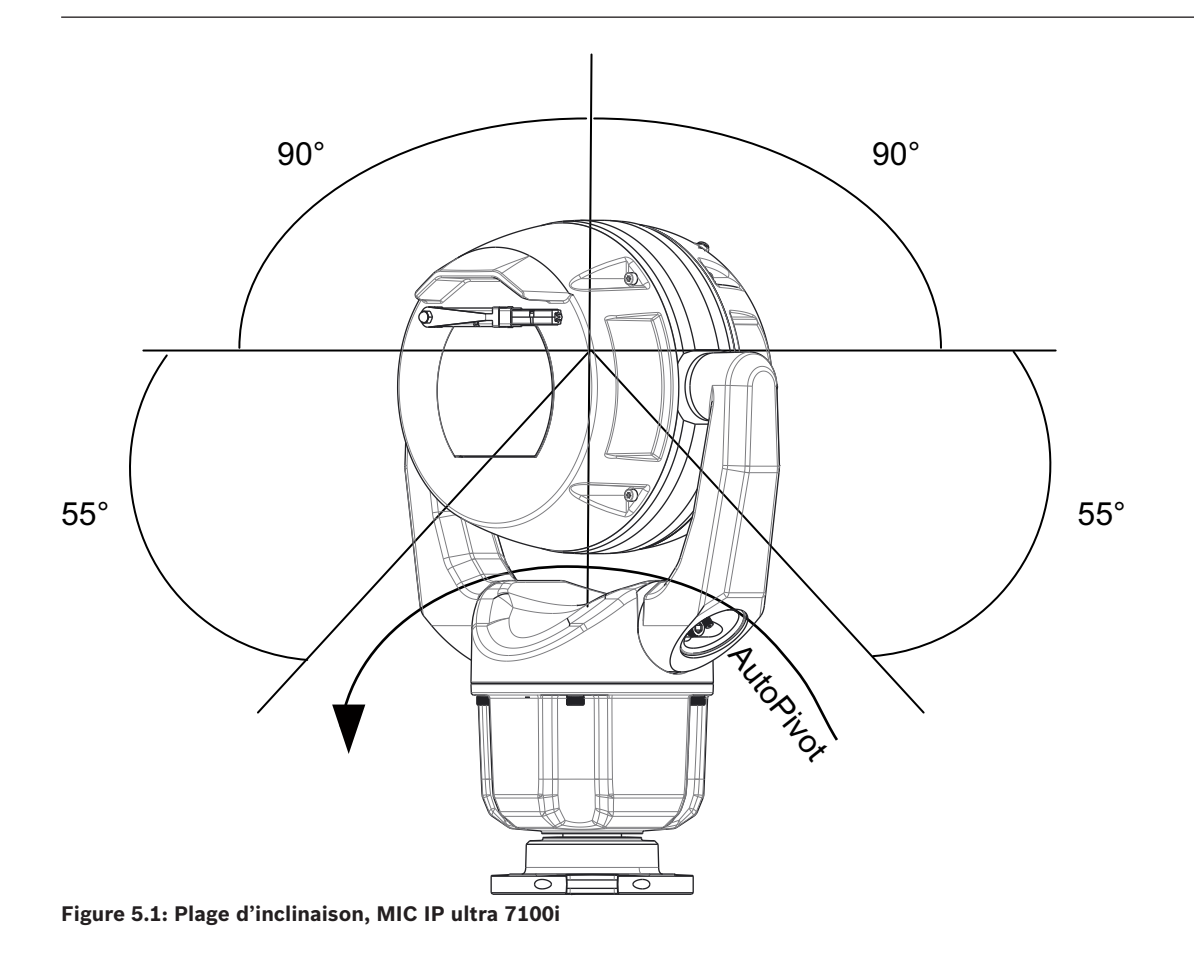

### **5.3 Options de support de montage**

Bosch vend des séries complètes de supports de montage qui prennent en charge plusieurs configurations de montage.

Utilisez toujours exclusivement des supports de montage fournis par Bosch, conçus pour une installation sûre de votre caméra MIC.

Reportez-vous au Guide d'installation des supports de montage des séries MIC pour obtenir les instructions d'installation complètes.

#### **Adaptateur pour gaine large**

L'adaptateur pour gaine large à charnière est particulièrement adapté pour les installations sur la partie supérieure d'un mât.

#### **Support de montage mural**

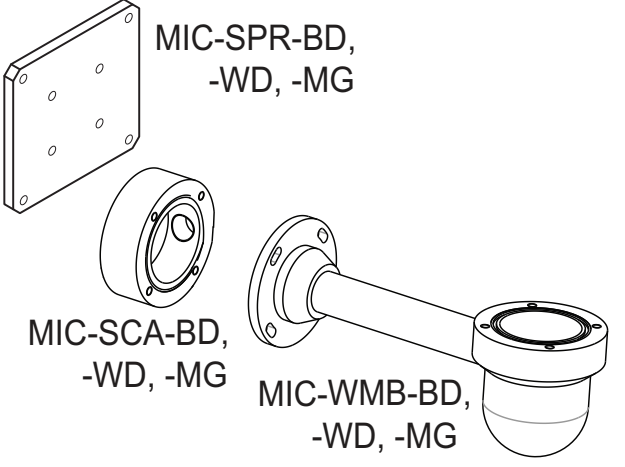

#### **Figure 5.2: configuration d'un montage mural standard**

Remarque : Installez toujours un adaptateur de gaine mince lors de l'installation d'un support de montage mural pour toute configuration d'installation.

Acheminez les câbles dans la partie inférieure de l'adaptateur de gaine mince (pour éviter que l'eau s'écoule sur le côté ou le haut de l'adaptateur de gaine mince le long des câbles).

#### **Montage sur poteau**

La figure ci-dessous identifie les trois accessoires de montage (chaque vendu séparément) nécessaires au montage de la caméra MIC sur le côté d'un mât.

**Remarque** : la figure identifie les références, ainsi que les codes des couleurs disponibles (-BD pour noir, WD pour blanc et MG pour gris) de chaque accessoire de montage.

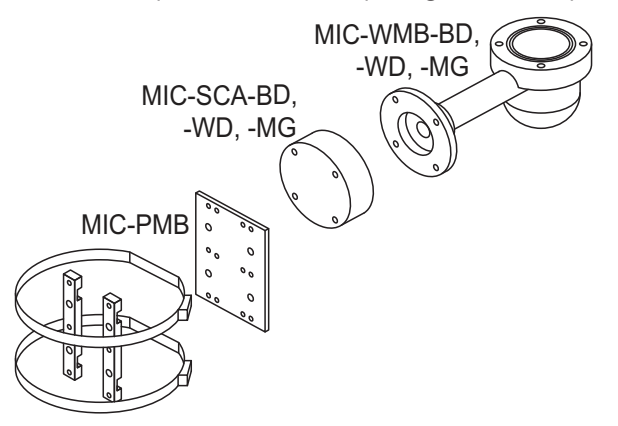

**Figure 5.3: configuration d'un montage sur mât standard**

#### **Montage en angle**

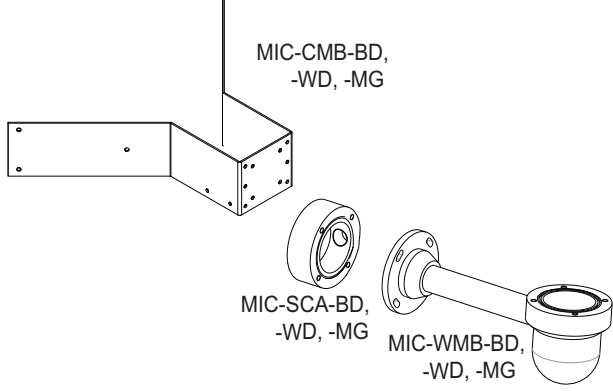

#### **Figure 5.4: configuration d'un montage en angle standard**

Remarque : Installez toujours un adaptateur de gaine mince lors de l'installation d'un support de montage mural pour toute configuration d'installation.

Acheminez les câbles dans la partie inférieure de l'adaptateur de gaine mince (pour éviter que l'eau s'écoule sur le côté ou le haut de l'adaptateur de gaine mince le long des câbles).

### **5.4 Considérations relatives au montage de la caméra avec l'orientation inversée**

Pour régler l'orientation de la caméra sur « Inverse », procédez comme suit :

- 1. Retirez la caméra du carton d'expédition.
- 2. Allumez la caméra.
- 3. Accédez au navigateur Web de la caméra.
- 4. Accédez à la page Configuration.
- 5. Accédez à Caméra > Menu d'installation > Orientation.
- 6. Sélectionnez « Inverse ».
	- La tête de la caméra va pivoter automatiquement en position inversée (180°).

Notez la position de la visière lorsque le sens d'orientation de la caméra est inversé. La visière sera à proximité du corps de la caméra.

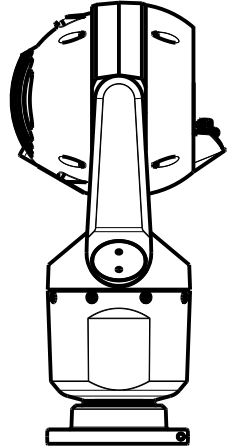

#### **Figure 5.5: Caméra MIC avec tête de la caméra inversée**

Remarque : Il n'est pas nécessaire de retirer la section de l'éclairage du pare-soleil car l'éclairage est fixé sur le côté opposé de la visière de la caméra.

Scellez le support de manière à ce que de l'humidité ou de l'eau ne puisse pas s'accumuler et rester dans la partie inférieure de la caméra MIC.

La figure ci-dessous illustre la caméra installée en orientation inverse sur un mât.

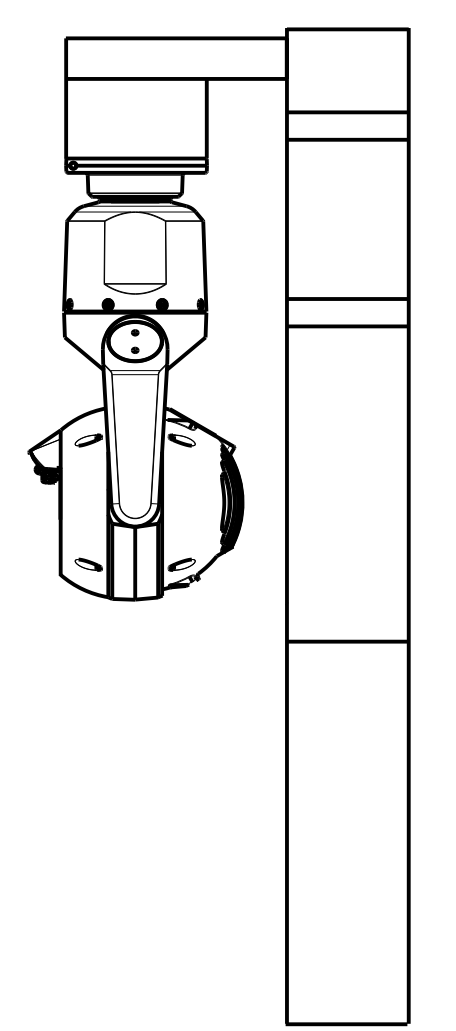

**Figure 5.6: Caméra MIC montée en position inverse (sur mât)**

### **6 (En option) Installation d'une carte SD**

Les étapes ci-dessous s'appliquent aux modèles améliorés MIC (MIC-7504-Z12*x*R, MIC-7522- Z30*x*R).

- 1. Utilisez un tournevis Torx T20 pour retirer les deux (2) vis du couvercle de la carte SD à l'arrière de la tête de la caméra.
- 2. Retirez le couvercle de la carte SD. Laissez le couvercle et le joint torique pendre à l'attache.

**Remarque** : Ne lâchez pas les attaches.

3. Installez une carte SD standard.

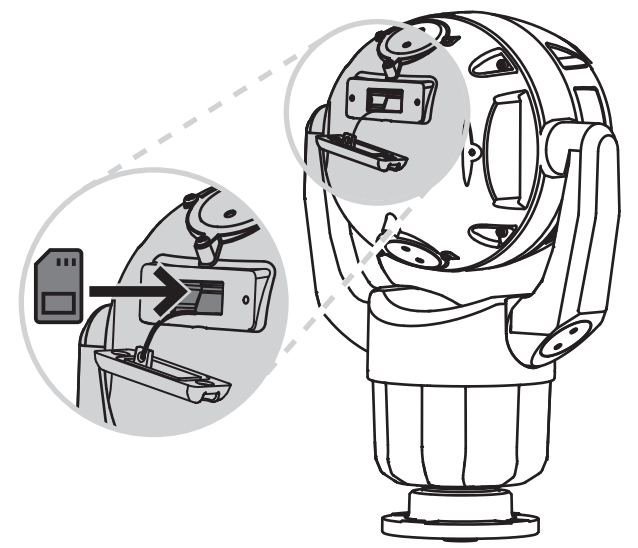

- 4. Si nécessaire, placez le joint torique dans le couvercle.
- 5. Mettez le couvercle.
- 6. Installez les deux (2) vis retirées à l'étape 1.
- 7. Serrez les attaches à 1,8 N m.

### **7 (En option) Programmation de la configuration dans le carton d'expédition**

L'emballage de la caméra permet aux installateurs de connecter la caméra au réseau et de la configurer sans la sortir du carton.

#### **Attention!**

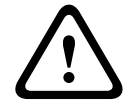

Risque de dommages sur la caméra

Ne réglez pas l'orientation de la caméra sur « Inverse » tant que la caméra est toujours dans le carton. La tête de la caméra doit pouvoir pivoter librement. Si vous devez régler l'orientation de la caméra sur « Inversée », retirez la caméra du carton et configurez-la en suivant les étapes figurant dans (*en option) Programmation de la configuration sur un trépied sur table temporaire*.

1. Retirez l'emballage pour accéder aux connecteurs électriques de la caméra.

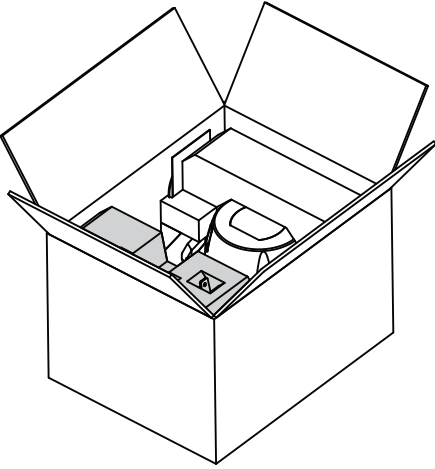

2. Mettez la caméra sous tension et *Connecter la caméra au réseau, Page 47*. Remarque : l'essuie-glace effectue un à trois balayages sur la fenêtre de la caméra et revient ensuite à sa position de repos.

3. Configurez la caméra. Consultez le manuel d'utilisateur distinct pour obtenir plus d'informations.

4. Déconnectez les fils/câbles des connecteurs situés à la base de la caméra.

#### **Se reporter à**

*– (En option) Programmation de la configuration sur un trépied sur table temporaire, Page 27*

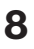

**!** 

### **8 (En option) Programmation de la configuration sur un trépied sur table temporaire**

#### **Attention!**

Prenez toutes les précautions nécessaires lorsque vous levez ou déplacez les caméras MIC car celles-ci sont assez lourdes.

La caméra (encore dans la mousse) peut tenir temporairement sur une surface plate et horizontale, comme un bureau ou une table, pendant la configuration et la connexion initiales au réseau.

1. Retirez l'emballage pour accéder aux connecteurs électriques de la caméra.

2. Retirez la mousse qui couvre la tête de la caméra.

3. Retirez la caméra, toujours dans la mousse, de la boîte. Placez-la en position verticale sur une surface plate et horizontale.

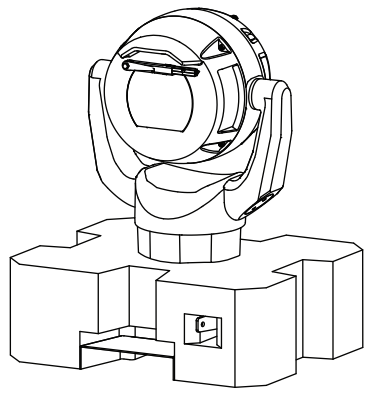

4. Mettez la caméra sous tension et *Connecter la caméra au réseau, Page 47*. Remarque : l'essuie-glace effectue un à trois balayages sur la fenêtre de la caméra et revient ensuite à sa position de repos.

5. Configurez la caméra. Consultez le manuel d'utilisateur distinct pour obtenir plus d'informations.

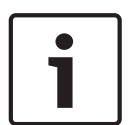

#### **Remarque!**

Si vous modifiez l'orientation de la caméra sur « **Renversé** » (à partir de la page **Configuration** du navigateur Web : **Caméra** > **Menu d'installation** > **Orientation**), la tête de la caméra pivote automatiquement en position inversée (180°). Remarque : la visière sera à proximité du corps de la caméra.

6. Déconnectez les fils/câbles des connecteurs situés à la base de la caméra.

### **9 Installation d'une caméra MIC sur un adaptateur pour gaine large à charnière**

La charnière permet aux installateurs « d'accrocher » provisoirement la caméra de façon sécurisée pendant l'installation pour faciliter la connexion des câbles/du câblage avant d'installer les boulons.

**Liste des pièces**

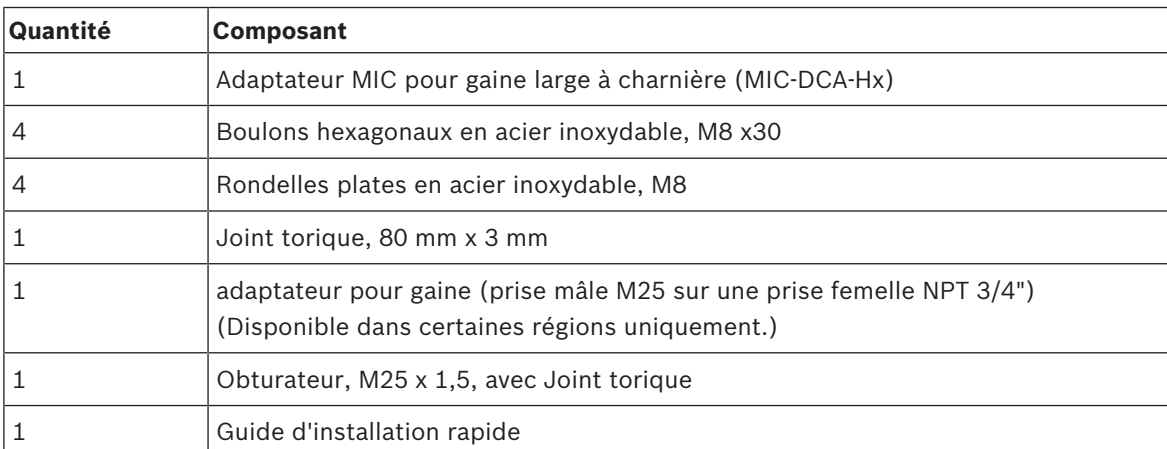

#### **Outils supplémentaires requis**

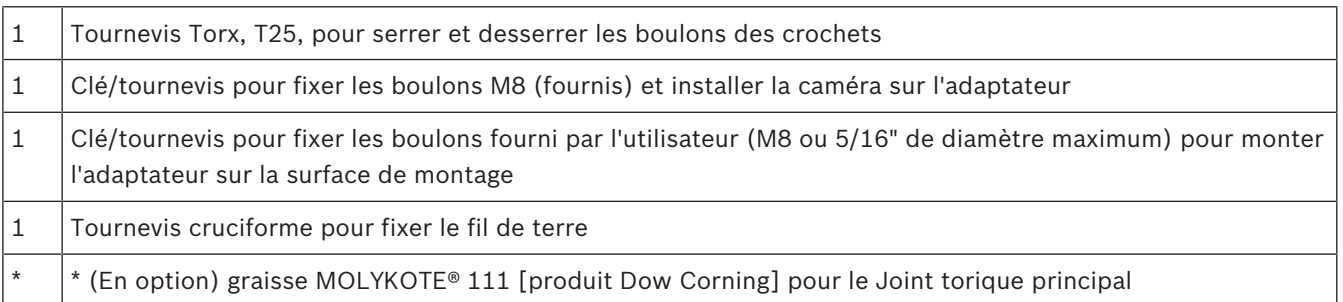

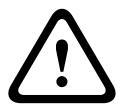

#### **Avertissement!**

Prenez garde à ne pas endommager la peinture du caisson de la caméra ou du support.

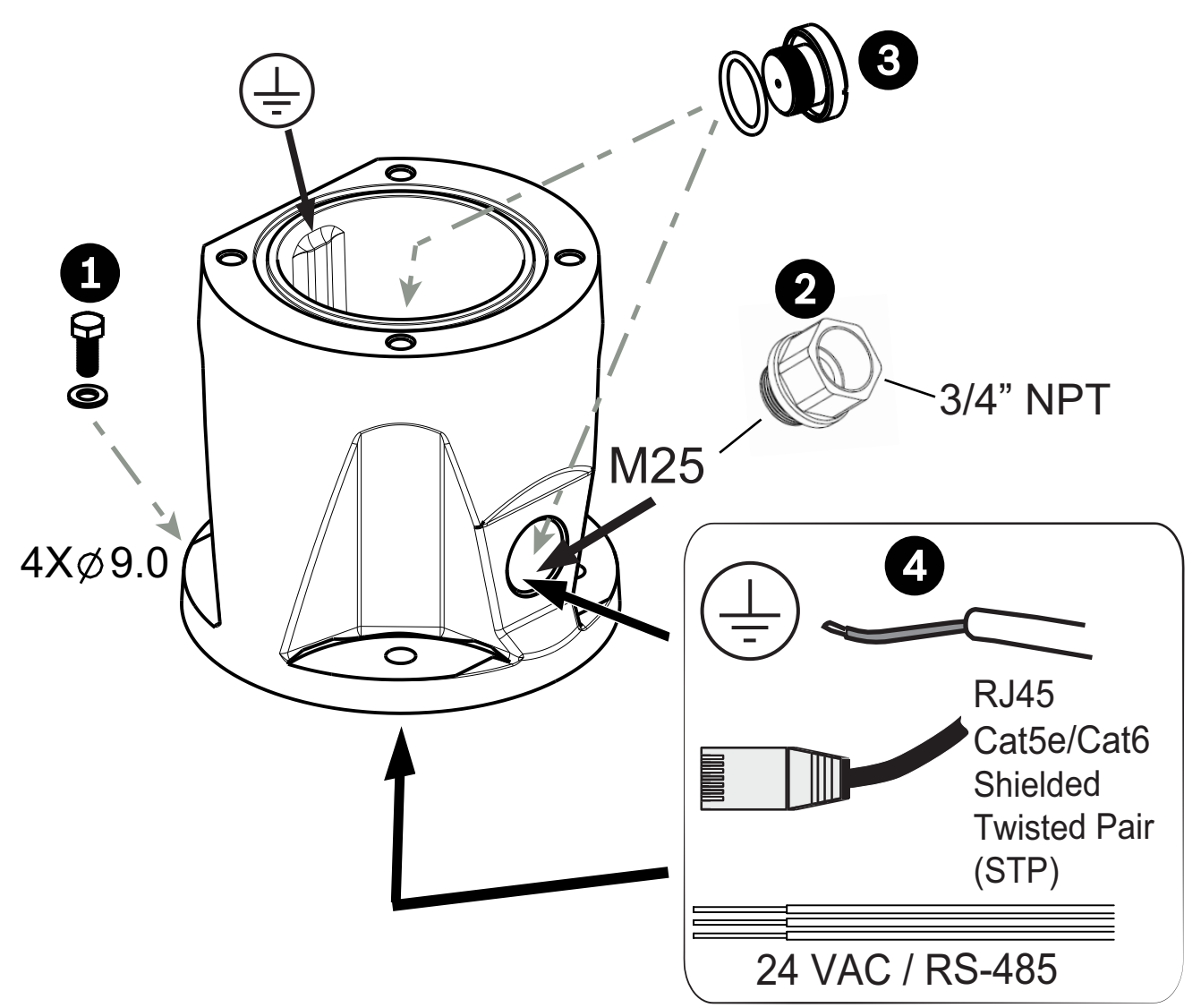

1. Fixez l'adaptateur pour gaine large à l'emplacement de montage à l'aide du matériel fourni par l'utilisateur (élément 1). (Bosch recommande des boulons et des rondelles en acier inoxydable.)

2. Fixez le conduit ou les presse-étoupes fournis par l'utilisateur à l'orifice sur le côté ou du bas. Le cas échéant, utilisez l'adaptateur pour gaine (mâle M25 et femelle ¾ pouces NPT) (élément 2, fourni avec l'adaptateur pour gaine large).

3. Acheminez les câbles dans l'adaptateur pour gaine large (élément 4), par le bas ou le côté. 4. Servez-vous de l'obturateur et du joint torique (élément 3, inclus avec l'adaptateur de gaine large) pour fermer l'orifice inutilisé (bas ou côté) de l'adaptateur.

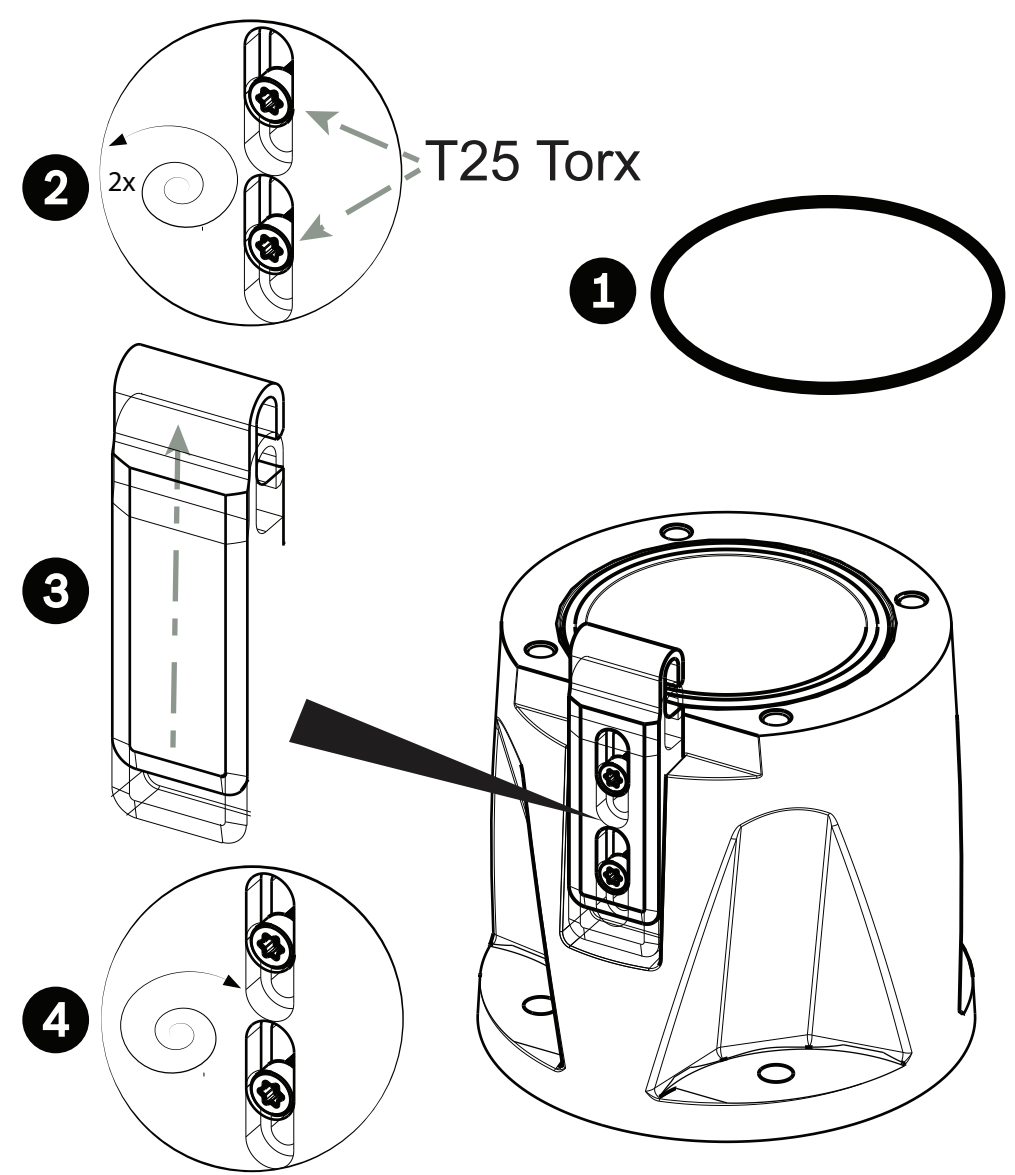

5. Insérez le joint torique (élément 1).

6. Desserrez les boulons Torx de deux (2) tours (éléments 2). Faites glisser le crochet vers le haut (élément 3). Serrez les boulons pour maintenir le crochet en place provisoirement (élément 4).

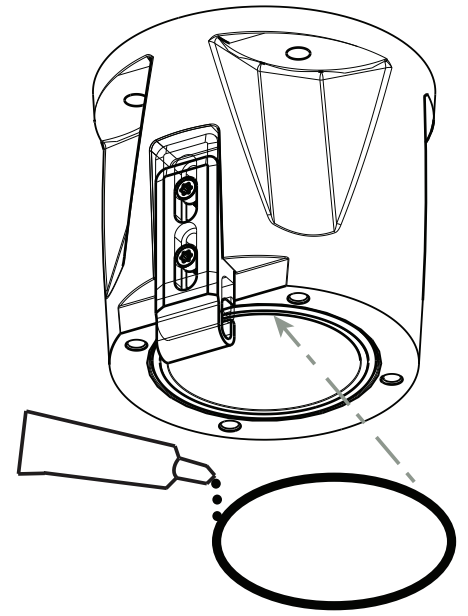

7. Pour une installation inverse, appliquez une faible quantité de graisse sur le joint torique principal pour le maintenir en place.

8. Poussez les fils de la base de la caméra vers l'adaptateur de gaine large tout en positionnant la broche de base de la caméra sous le crochet de l'adaptateur (élément 1). Évitez de pincer les fils. (élément 2) ! Desserrez les boulons des crochets, puis faites glisser le crochet pour fixer la broche de la caméra. Serrez complètement les boulons des crochets (élément 3).

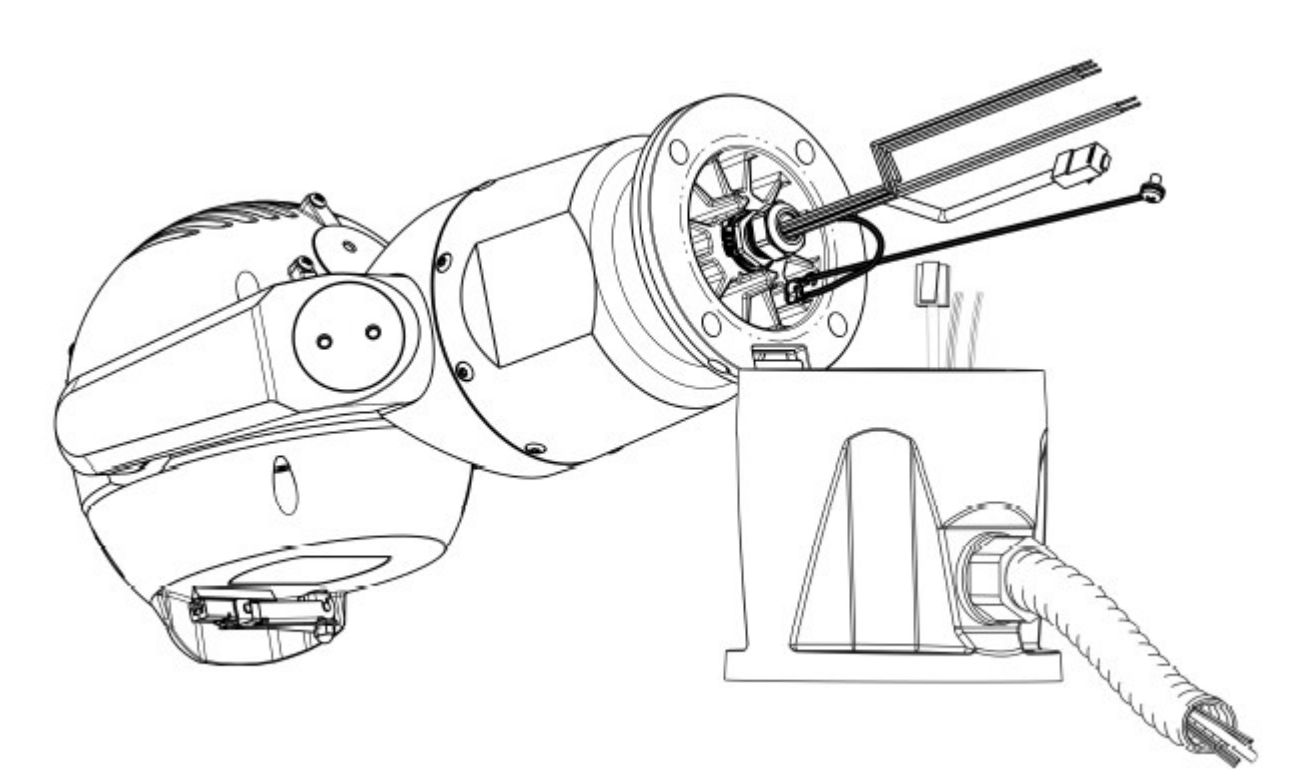

9. Inclinez délicatement la caméra sur le côté avec la broche sous le crochet.

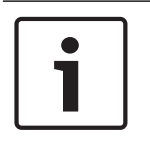

#### **Remarque!**

Risque de dommages sur la caméra !

Positionnez la caméra, ne la laissez pas tomber en position retournée et empêchez la tête de se cogner contre toute surface ou objet.

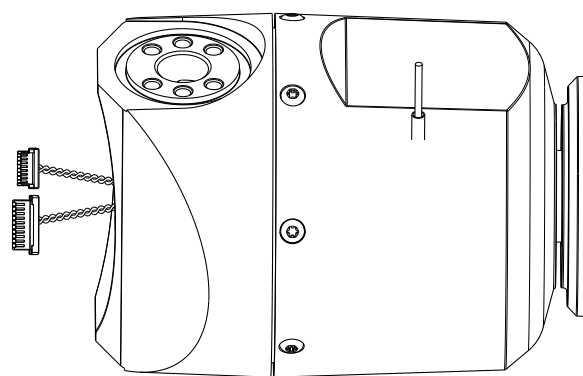

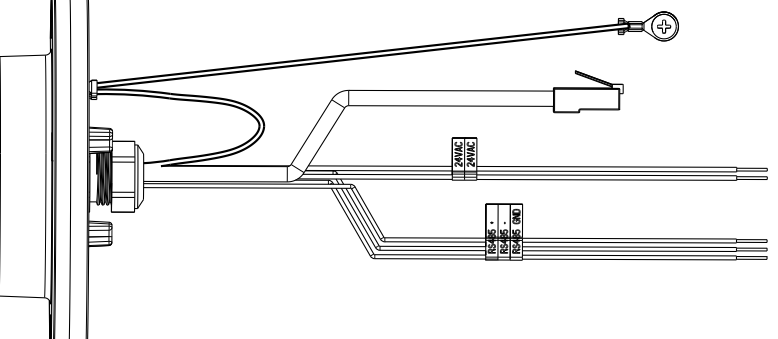

10. Procédez aux connexions électriques adéquates. Pour plus d'informations, reportez-vous au chapitre **Connexions**.

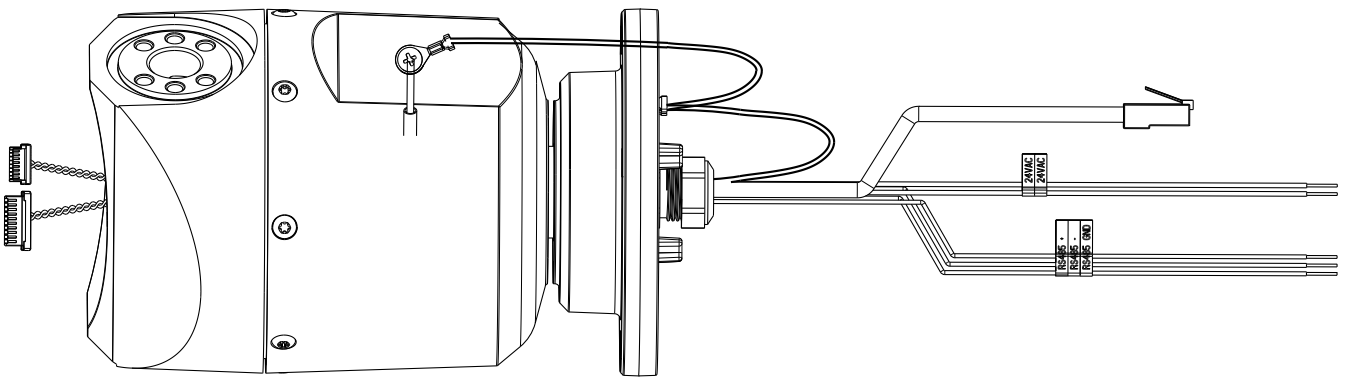

11. Branchez le câble depuis le connecteur en tire-bouchon de la caméra au contact de la mise à la terre sur le socle d'orientation. La connexion pour le client doit être du câble au contact.

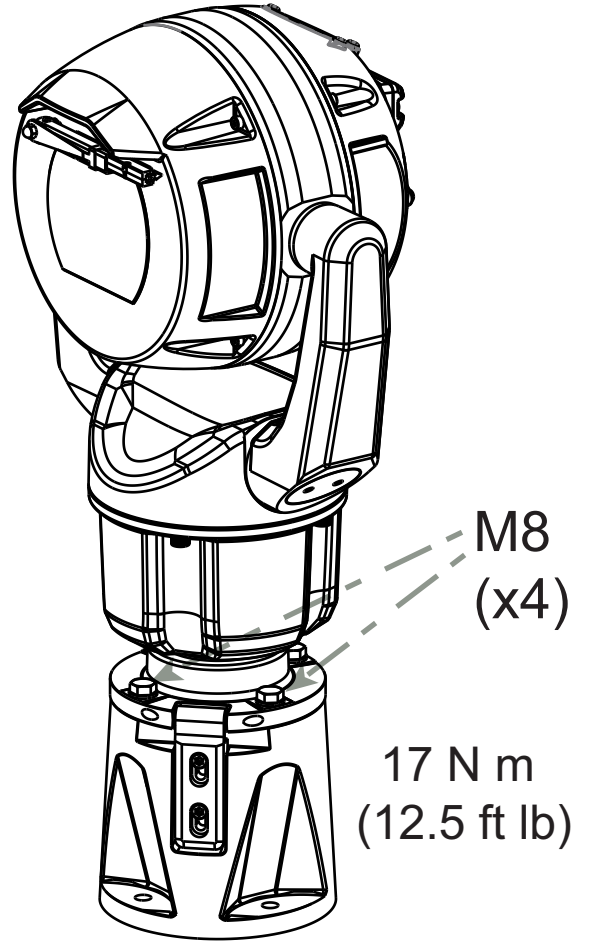

12. Placez délicatement la caméra sur sa position finale. Évitez de pincer les fils entre le socle de la caméra et l'adaptateur Insérez quatre rondelles et boulons hexagonaux (fournis).

## **10 (En option) Installation d'un pare-soleil**

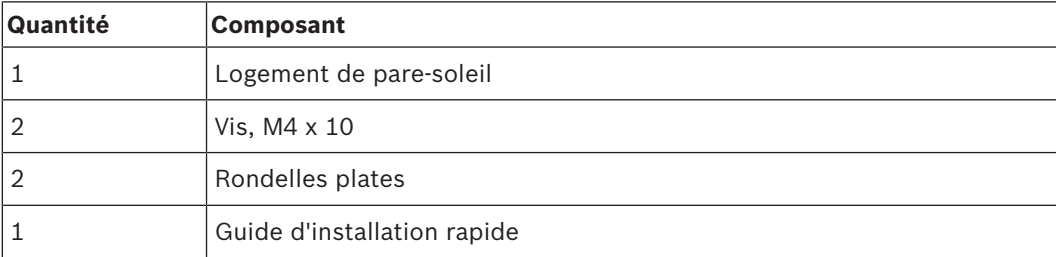

#### **Outils supplémentaires requis**

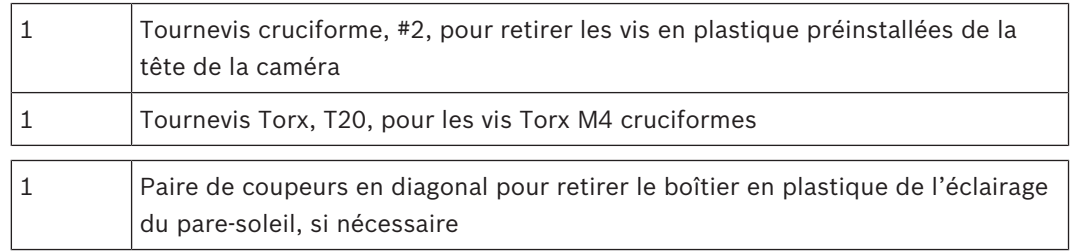

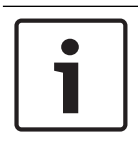

#### **Remarque!**

Installez les accessoires appropriés (éclairage, pare-soleil) avant d'incliner la caméra.

- 1. Si vous installez un éclairage sur une unité montée dans l'orientation verticale : découpez la zone d'encart dans l'emplacement du pare-soleil à l'aide d'une paire de coupeurs en diagonal. La zone d'encart fournit de l'espace pour attacher l'éclairage. Mettez au rebut le plastique découpé.
	- Remarque : cette étape ne s'applique pas aux caméras montées en position inverse.
- 2. Retirez les vis de la tête de la caméra.

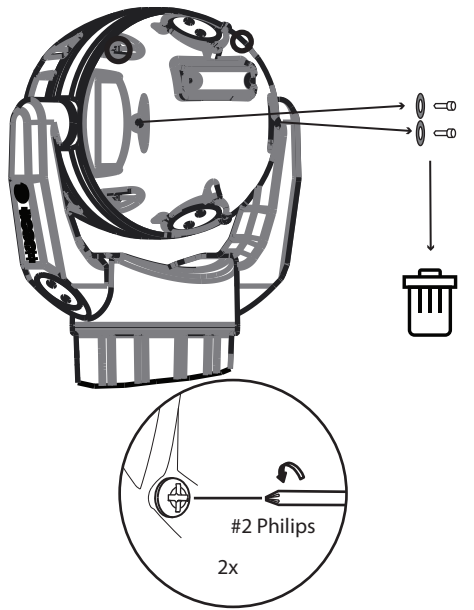

3. Fixez le pare-soleil à la tête de la caméra.

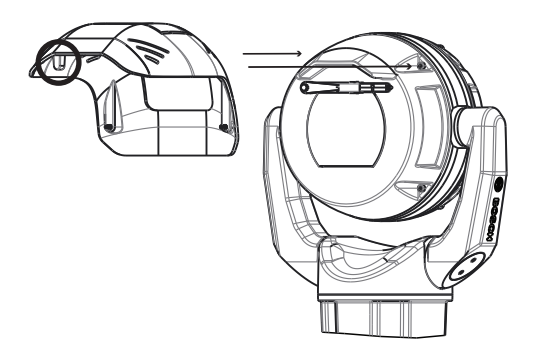

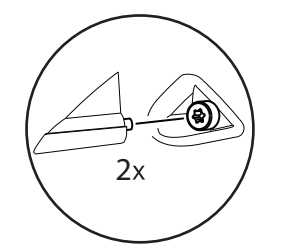

4. Assurez-vous que les languettes du pare-soleil s'enclenchent dans la tête de la caméra.

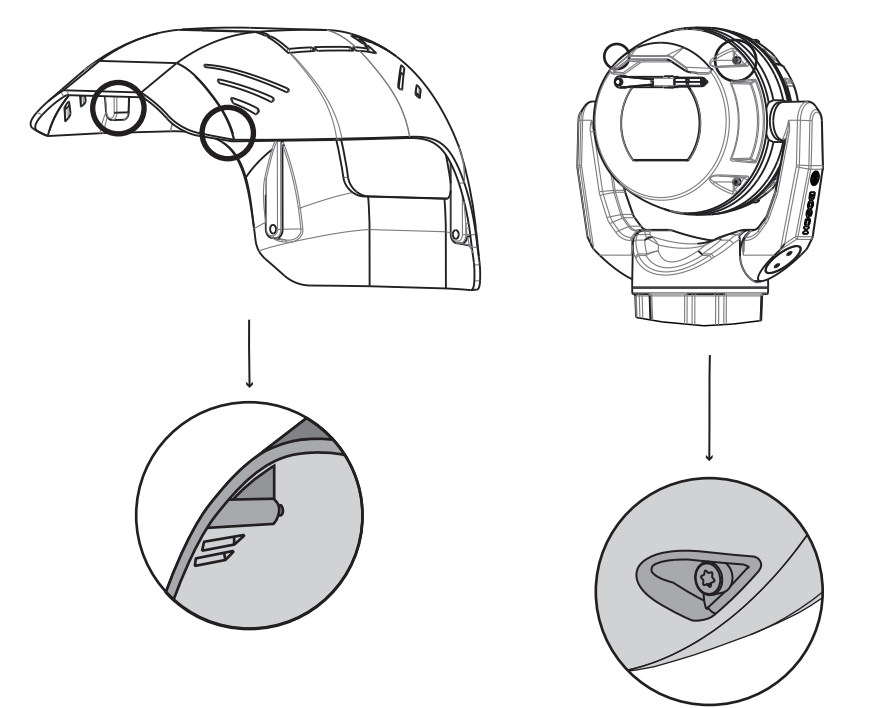

5. Installez les vis M4 x 10. Serrez les vis en appliquant un couple de 2,2 N.m.

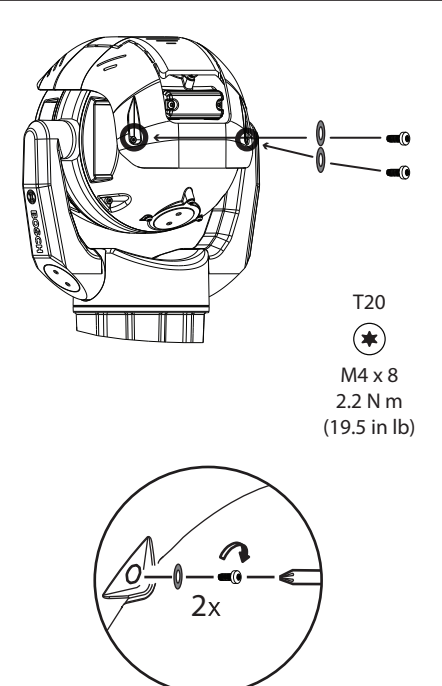

6. Notez que lorsque vous installez le pare-soleil correctement, le pare-soleil apparaît comme dans l'illustration suivante.

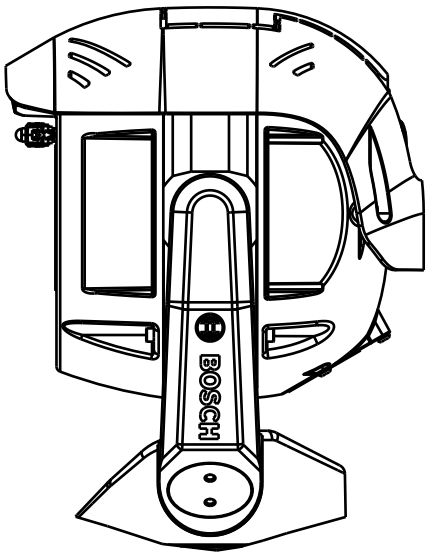

**Figure 10.1: L'installation du pare-soleil est terminée.**

## **11 (En option) Installation de l'éclairage**

Utilisez le bon ensemble d'outils, ainsi que les valeurs de couple recommandées indiquées dans les instructions ci-dessous. L'utilisation des mauvais outils ou valeurs de couple peut endommager les fils ou la garniture d'étanchéité, ce qui peut entraîner des fuites ou endommager la peinture, avec le risque ensuite d'un début de corrosion.

#### **Liste des pièces**

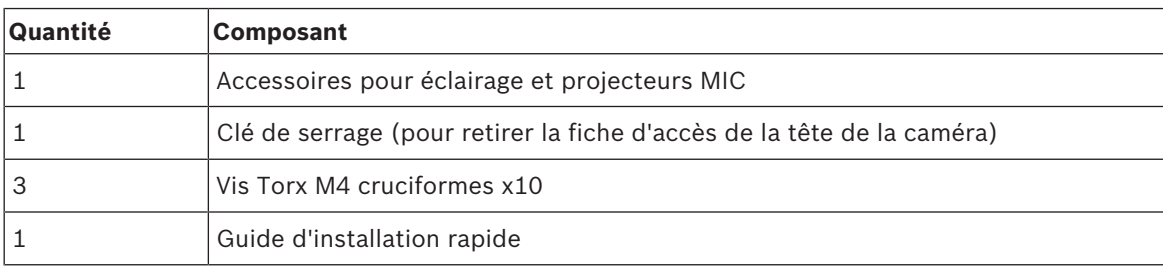

#### **Outils supplémentaires requis**

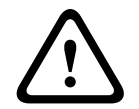

### **Avertissement!**

IR émis par ce produit.

Conforme aux normes IEC 62471, groupe de risque 1.

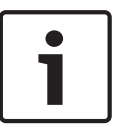

#### **Remarque!**

Ce produit a été testé selon la norme CEI62471:2006 « Sécurité photobiologique des lampes et des appareils utilisant des lampes ». Les émissions du produit dépassent la limite pour le groupe EXEMPT, aussi bien pour la lumière bleue rétinienne que pour les risques infrarouges pour la cornée/lentille définis par la norme CEI 62471:2006. Le produit répond aux exigences du Groupe de risque 1, limites d'exposition aux rayons infrarouges et aux voyants lumineux LED blancs.

Reportez-vous au manuel d'utilisation MIC7000 pour de plus amples informations sur la sécurité en matière d'éclairage.

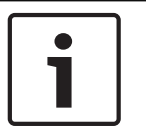

#### **Remarque!**

Si la caméra MIC est destinée à être équipée d'un éclairage et d'un pare-soleil, installez d'abord l'éclairage.

1. Montez la caméra ou placez-la sur une surface stable dans sa mousse d'emballage avant de poursuivre. (Reportez-vous au manuel d'utilisation)

Pour installer la caméra à l'envers, vous devez faire pivoter la tête inclinable avant de fixer l'éclairage.

- 1. Mettez l'appareil sous tension.
- 2. Connectez-vous à votre réseau.
- 3. Depuis votre navigateur Web, accédez à la page Configuration de la caméra. Sélectionnez Caméra > Menu d'installation > Orientation.
- 4. Sélectionnez « Inverse ». Cliquez sur **Définir** pour confirmer la sélection. La tête de la caméra va pivoter automatiquement en position inversée (180 °).

Quel que soit le sens de montage, la visière doit toujours se trouver au-dessus de la fenêtre de la caméra.

Mettez le système sous tension et connectez-vous à votre réseau, comme illustré dans la figure ci-dessous.

Depuis votre navigateur Web, accédez à la page Paramètres de la caméra. Sélectionnez Avancé > Caméra > Menu d'installation> Orientation, puis sélectionnez « Inverse ». Cliquez sur **Définir** pour confirmer la sélection. La tête de la caméra va pivoter automatiquement en position inversée (180 °).

Quel que soit le sens de montage, la visière doit toujours se trouver au-dessus de la fenêtre de la caméra.

2. Retirez et jetez les trois (3) vis en plastique **entourant le port d'accès où le projecteur sera installé**.

3. Retirez les fiches d'accès appropriées de la tête de la caméra à l'aide de la clé de serrage fournie. Pour les caméras montées à la verticale, placez la fiche près de la visière. Pour les caméras montées à l'envers, éloignez la fiche de la visière.

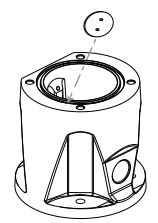

Bosch recommande de ranger les fiches d'accès à l'intérieur de l'adaptateur (ou de l'accessoire de fixation murale), au cas où il serait nécessaire de retirer l'éclairage.

4. Retirez le cache en plastique du accessoires pour éclairage et projecteurs. Mettez-le au rebut.

5. Alignez le projecteur sur le port d'accès et faites-le glisser avec précaution jusqu'à la bonne position sur la tête de la caméra.

6. Enfichez partiellement le filetage des trois (3) vis. Ne serrez pas complètement les vis à ce stade.

– À l'aide du tournevis Torx T20, serrez les vis sur le couple adéquat en suivant la séquence décrite à la figure précédente.

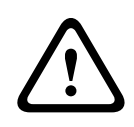

#### **Avertissement!**

L'engagement est terminé seulement lorsque les trois (3) vis sont serrées.

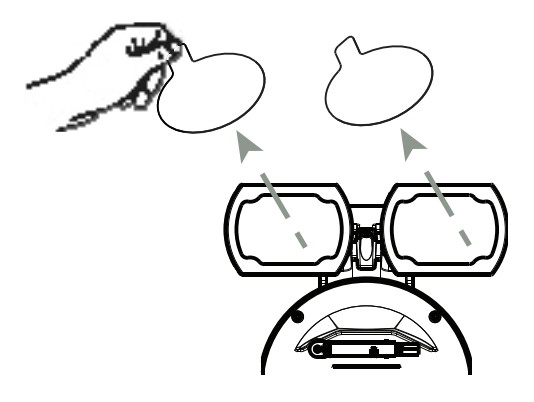

7. Retirez le film transparent.

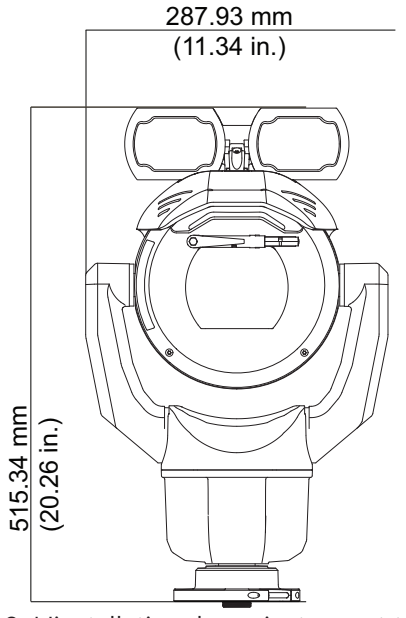

8. L'installation du projecteur est terminée.

### **12 (En option) Inclinez la caméra.**

Les caméras MIC IP ultra 7100i sont dotées de la fonctionnalité de montage incliné sur site. Les installateurs peuvent régler la caméra de la position verticale à une position inclinée (angle de 35º) si nécessaire. Dans cette position, le champ de vision de la caméra inclut la scène directement sous la caméra.

Lorsque vous sélectionnez l'emplacement de montage de la caméra, assurez-vous que l'emplacement offre le dégagement nécessaire pour orienter la tête de la caméra.

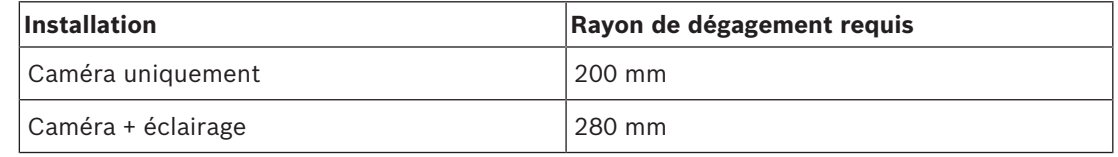

Vous ne pouvez pas installer une unité inclinée en position inverse (avec la tête de la caméra vers le bas). Les limites d'inclinaison de la caméra empêchent toute utilisation correcte de l'orientation inverse ou inclinée.

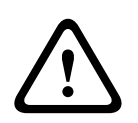

### **Avertissement!**

Risque de blessure corporelle.

Débranchez le dispositif de sa source d'alimentation avant de l'incliner. Après avoir retiré les vis des bras d'étrier, soutenez la tête de la caméra afin qu'elle ne s'incline pas vers le bas de façon inattendue et ne pince les doigts ou d'autres parties du corps.

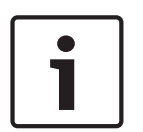

#### **Remarque!**

Risque de dommages sur la caméra

Vous ne devez en aucune circonstance incliner la caméra lorsqu'elle est sur le côté. Inclinez la caméra en position verticale uniquement afin d'éviter toute chute de vis ou d'autres objets dans les espaces ouverts des bras lorsque les étriers sont retirés.

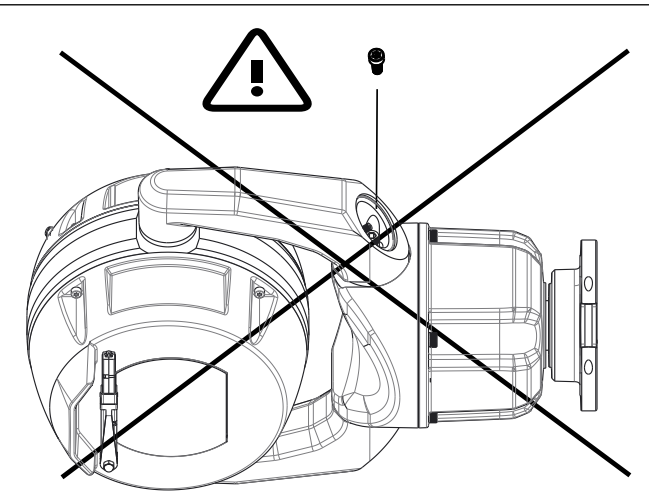

**Figure 12.1: NE faites PAS tomber de vis ou d'autres objets à l'intérieur de la caméra.**

#### **Avertissement!**

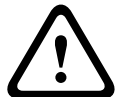

Risque de blessure corporelle

Ne placez pas de caméra inclinée (35°) en position verticale sur la base de la caméra ou sur un adaptateur pour gaine large non sécurisé. Dans cette position, la caméra peut tomber et causer des blessures ou être endommagée. Placez la caméra inclinée sur son côté jusqu'à l'installation.

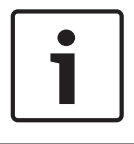

#### **Remarque!**

Installez les accessoires appropriés (éclairage, pare-soleil) avant d'incliner la caméra.

Utilisez le bon ensemble d'outils, ainsi que les valeurs de couple recommandées indiquées dans les instructions ci-dessous. L'utilisation des mauvais outils ou valeurs de couple peut endommager les fils ou la garniture d'étanchéité, ce qui peut entraîner des fuites ou endommager la peinture, avec le risque ensuite d'un début de corrosion.

Bosch recommande vivement d'attacher la caméra à un adaptateur pour gaine large ou de monter l'adaptateur avant d'incliner la caméra.

Pour incliner la caméra, suivez les étapes suivantes :

1. Retirez l'étrier (élément 2 de la figure ci-dessous) d'un bras d'étrier de la caméra, à l'aide de la clé de serrage fournie (élément 1).

Répétez l'opération pour le deuxième bras.

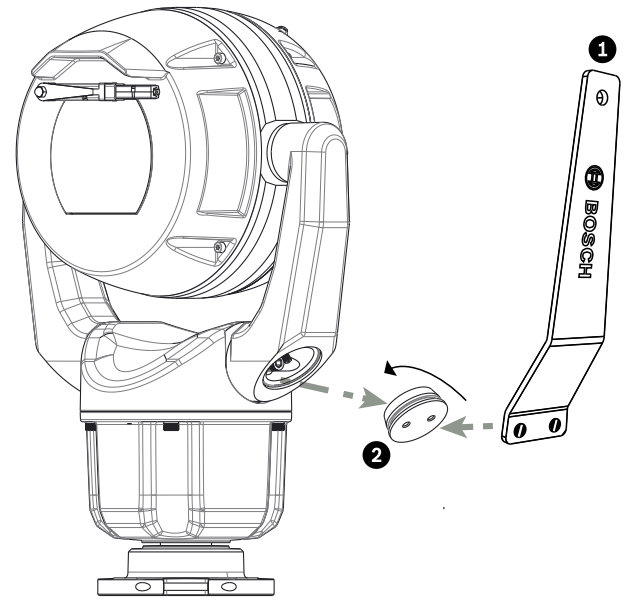

**Figure 12.2: Retirez les capuchons des étriers à l'aide de la clé.**

2. Retirez les deux (2) vis au bas d'un des bras d'étriers au moyen d'une clé (fourni par l'utilisateur) comme décrit ci-dessous.

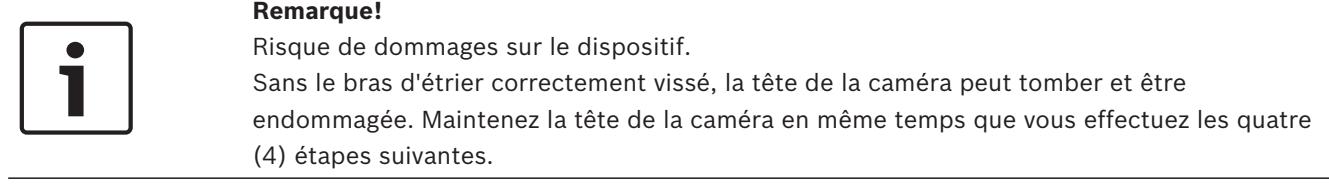

- 3. Placez les vis dans un endroit sûr. Vous réinstallerez les vis à l'étape 6.
- 4. Répétez les étapes 2 et 3 ci-dessus pour le deuxième bras d'étrier.
- 5. Faites pivoter les bras et la tête vers l'avant.

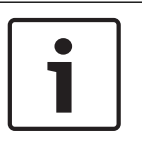

#### **Remarque!**

Risque de dommages sur le dispositif.

N'inclinez pas la caméra ou ne la laissez pas tomber dans la mauvaise direction. La caméra ne doit tourner que dans la direction indiquée dans la figure directement ci-dessous.

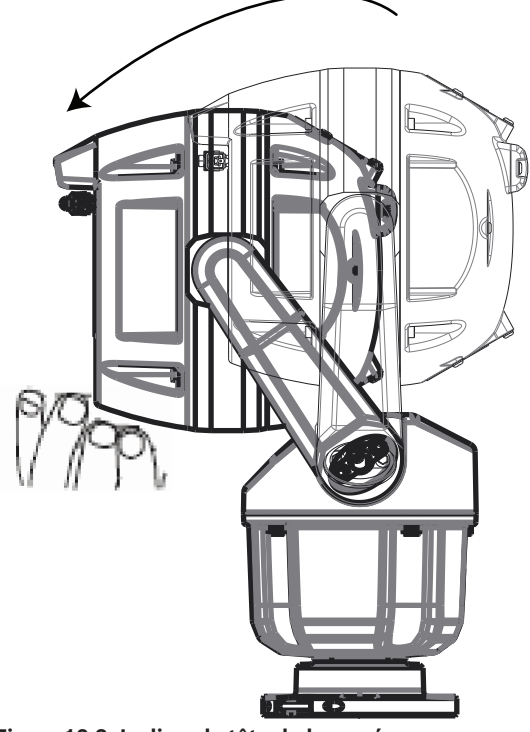

### **Figure 12.3: Inclinez la tête de la caméra.**

6. Réinsérez les vis dans les deux bras d'étrier. Notez la lettre affectée à chaque vis dans la figure ci-dessous.

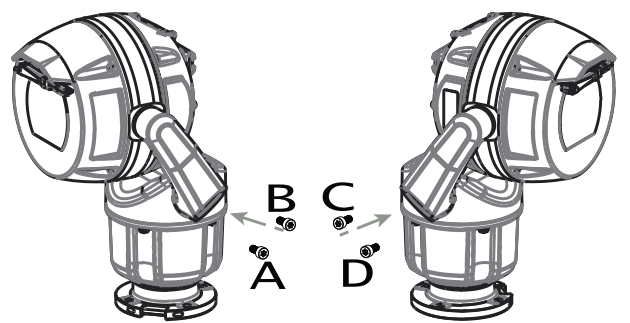

**Figure 12.4: Réinsérez les vis dans les bras d'étrier dans l'ordre suivant : ABCD.**

7. À l'aide d'une clé dynamométrique (fourni par l'utilisateur), serrez les vis sur le coule approprié selon la séquence décrite dans le tableau ci-dessous.

8. Revérifiez les quatre vis afin de vous assurer que la valeur de couple est correcte.

N'utilisez pas de graisse sur les vis.

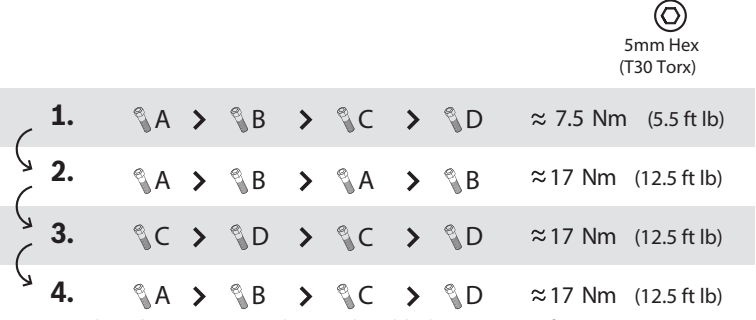

9. Fixez les étriers en utilisant la clé de serrage fournie.

Remarque : serrez chaque embout d'étrier jusqu'à ce qu'il s'encastre avec le bras d'étrier.

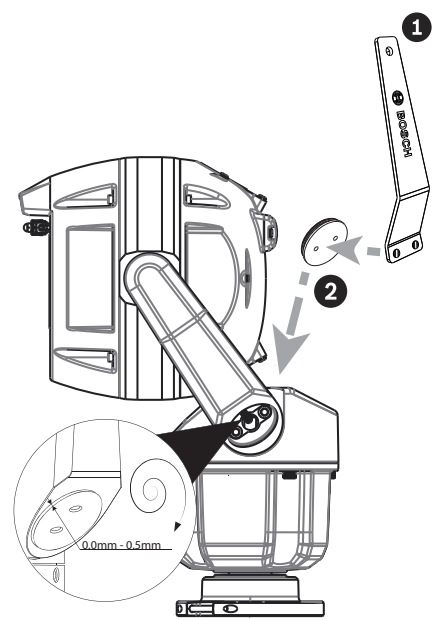

**Figure 12.5: Attachez les embouts d'étrier.**

10. L'inclinaison est terminée.

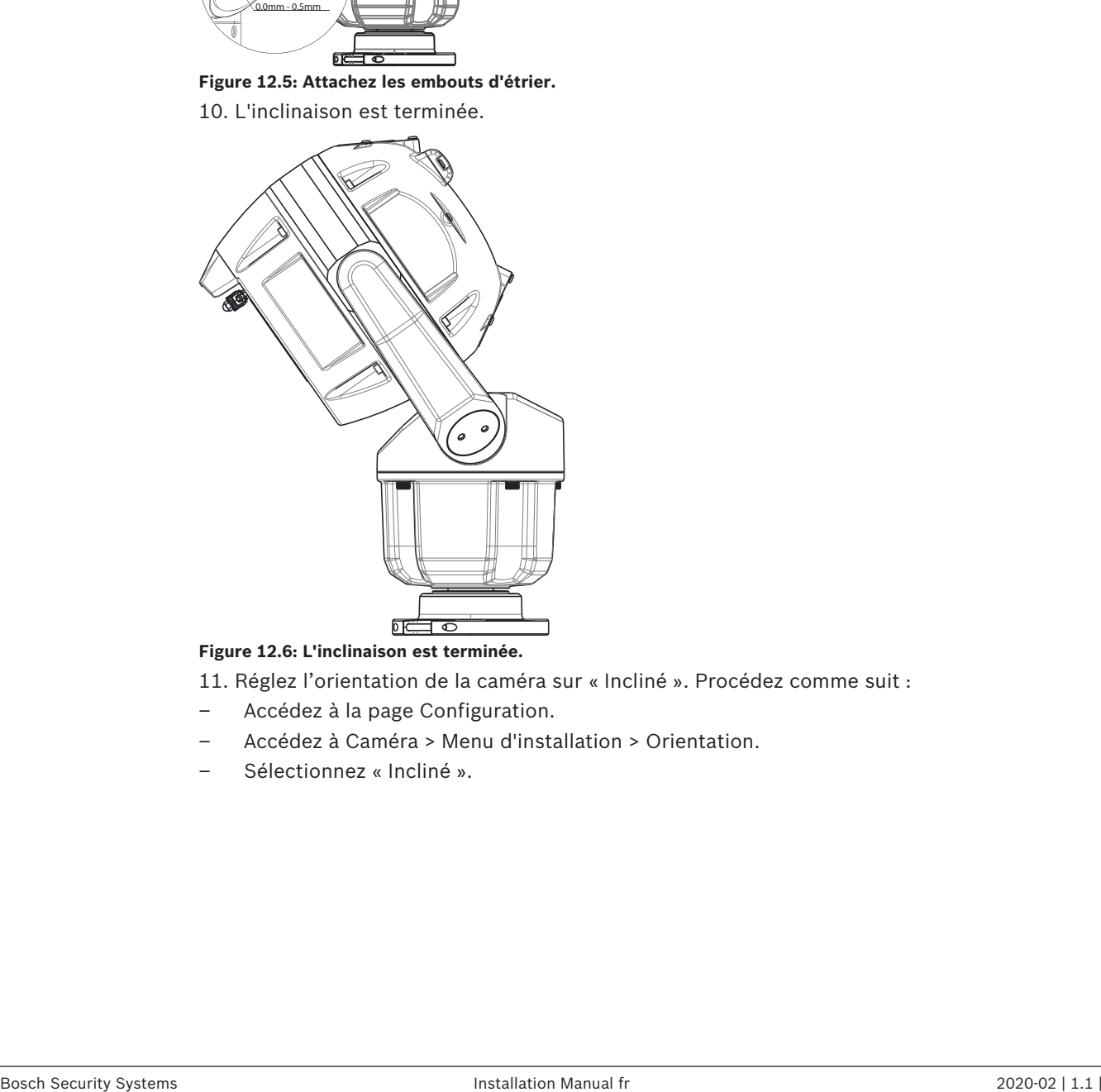

**Figure 12.6: L'inclinaison est terminée.**

11. Réglez l'orientation de la caméra sur « Incliné ». Procédez comme suit :

- Accédez à la page Configuration.
- Accédez à Caméra > Menu d'installation > Orientation.
- Sélectionnez « Incliné ».

## **13 Connexions**

### **13.1 À propos de l'alimentation et de la commande de la caméra**

La caméra intègre un serveur vidéo réseau qui encode les images vidéo et les commandes de commande PTZ pour la transmission sur un réseau TCP/IP ou UDP/IP.

Grâce à son encodage H.264 ou H.265, il convient parfaitement à des communications IP, à un accès à distance vers des enregistreurs numériques et des multiplexeurs. Utilisez des réseaux existants pour une intégration rapide et aisée aux systèmes de vidéosurveillance ou aux réseaux locaux. Plusieurs décodeurs peuvent recevoir des images vidéo d'une seule caméra simultanément.

### **13.2 Options de source d'alimentation**

La caméra peut être alimentée via un réseau conforme à la norme High Power over Ethernet à l'aide d'un modèle Bosch de Injecteur PoE haute puissance (vendu séparément). Sous cette configuration, un seul raccordement des câbles

(Cat5e/Cat6 à paire torsadée blindée [STP]) est suffisant pour la visualisation, l'alimentation et les commandes de la caméra.

Pour une fiabilité maximale, la caméra peut être connectée simultanément à un Injecteur PoE haute puissance et à une source d'alimentation 24 Vca séparée. En cas de sélection simultanée de PoE haute puissance et de 24 Vca, la caméra sélectionne en général le Injecteur PoE haute puissance et utilise l'alimentation de l'entrée auxiliaire (24 Vca) au minimum. En cas d'échec de la source d'alimentation Injecteur PoE haute puissance, l'alimentation de la caméra bascule sans interruption vers 24 Vca. Une fois la source d'alimentation Injecteur PoE haute puissance rétablie, l'alimentation de la caméra bascule de nouveau sur le Injecteur PoE haute puissance.

Bosch recommande la sortie d'alimentation 24 Vca de 24 V à 100 VA, 4 A avec un fusible à fusion lente.

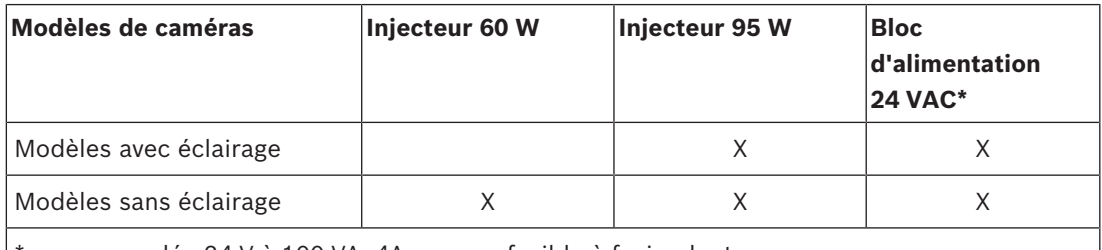

 $^\cdot$  recommandé : 24 V à 100 VA, 4A avec un fusible à fusion lente

Bosch recommande uniquement une source d'alimentation d'injecteur pour les modèles disposant d'un éclairage connecté.

Le tableau ci-dessous identifie les appareils de puissance pouvant être connectés simultanément à la caméra.

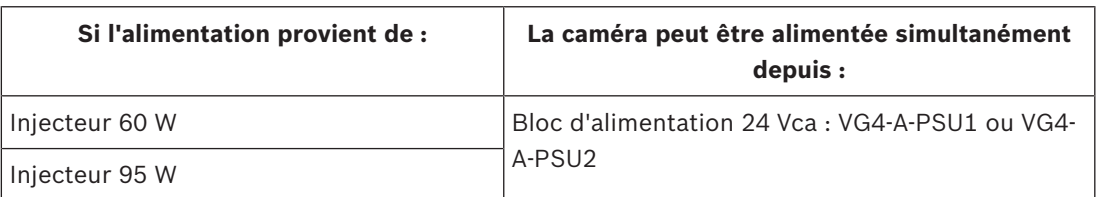

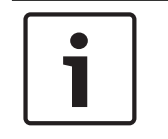

#### **Remarque!**

Branchez les connexions 24 Vca à partir de la caméra MIC sur la sortie *chauffage* de l'alimentation (VG4-A-PSU1 ou VG4-A-PSU2).

#### **Attention!**

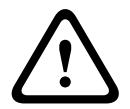

Conformité à la norme d'alarme EN50130-4 - Vidéosurveillance pour applications de sécurité Pour satisfaire aux exigences de la norme d'alarme EN50130-4, une alimentation sans coupure (UPS) auxiliaire est nécessaire. L'alimentation sans coupure doit avoir un **temps de transfert** compris entre 2 et 6 ms et un **temps de réserve** supérieur à 5 secondes pour le niveau de puissance indiqué dans la fiche technique du produit.

### **13.3 Connexions Ethernet**

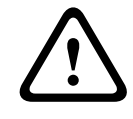

### **Attention!**

Les câbles Ethernet doivent être acheminés via une gaine avec mise à la terre, pouvant résister aux conditions climatiques extérieures.

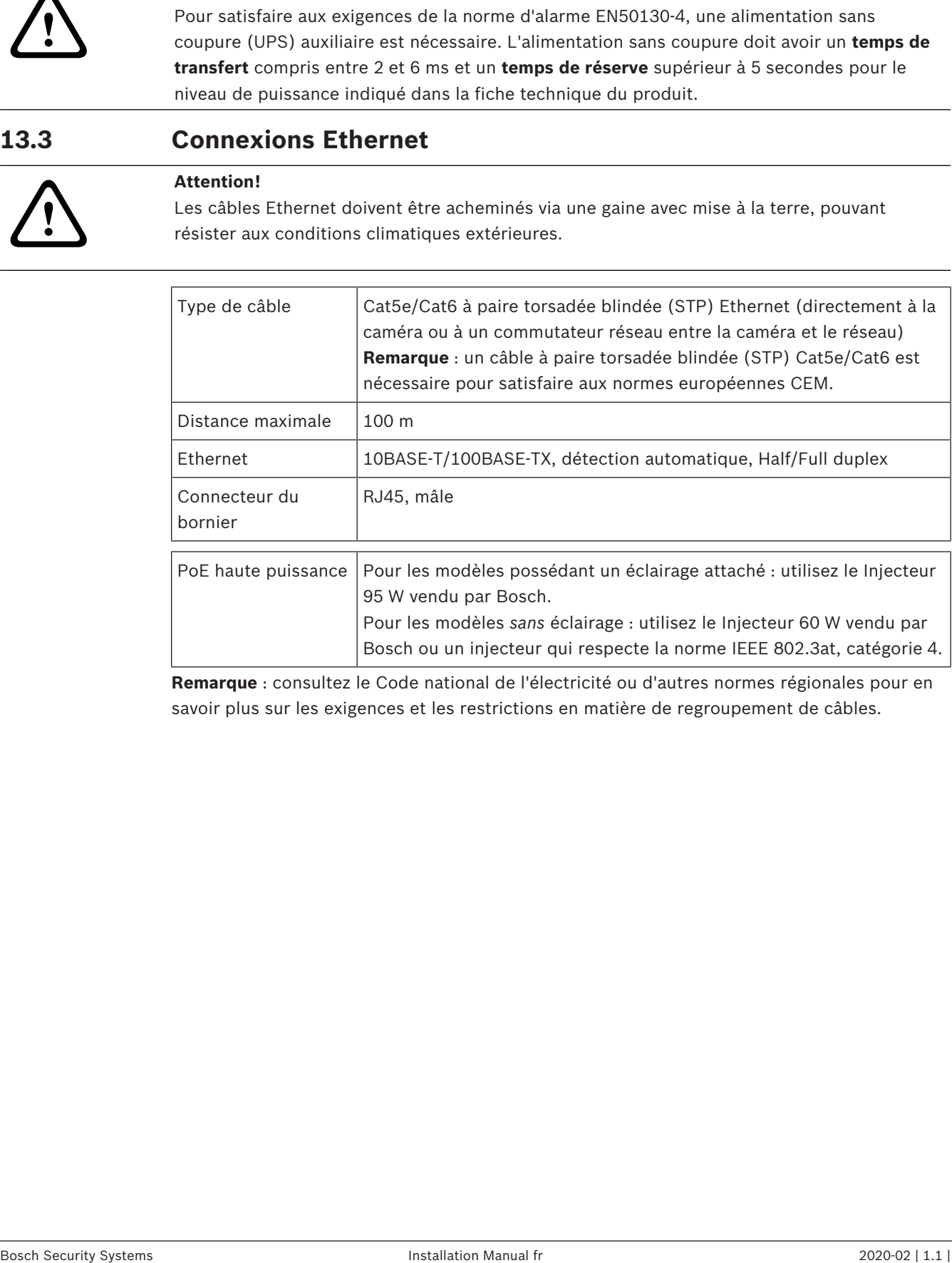

**Remarque** : consultez le Code national de l'électricité ou d'autres normes régionales pour en savoir plus sur les exigences et les restrictions en matière de regroupement de câbles.

### **13.4 Connexions des caméras**

Toutes les connexions de données et connexions électriques de la caméra sont réalisées à partir des connecteurs à la base de la caméra.

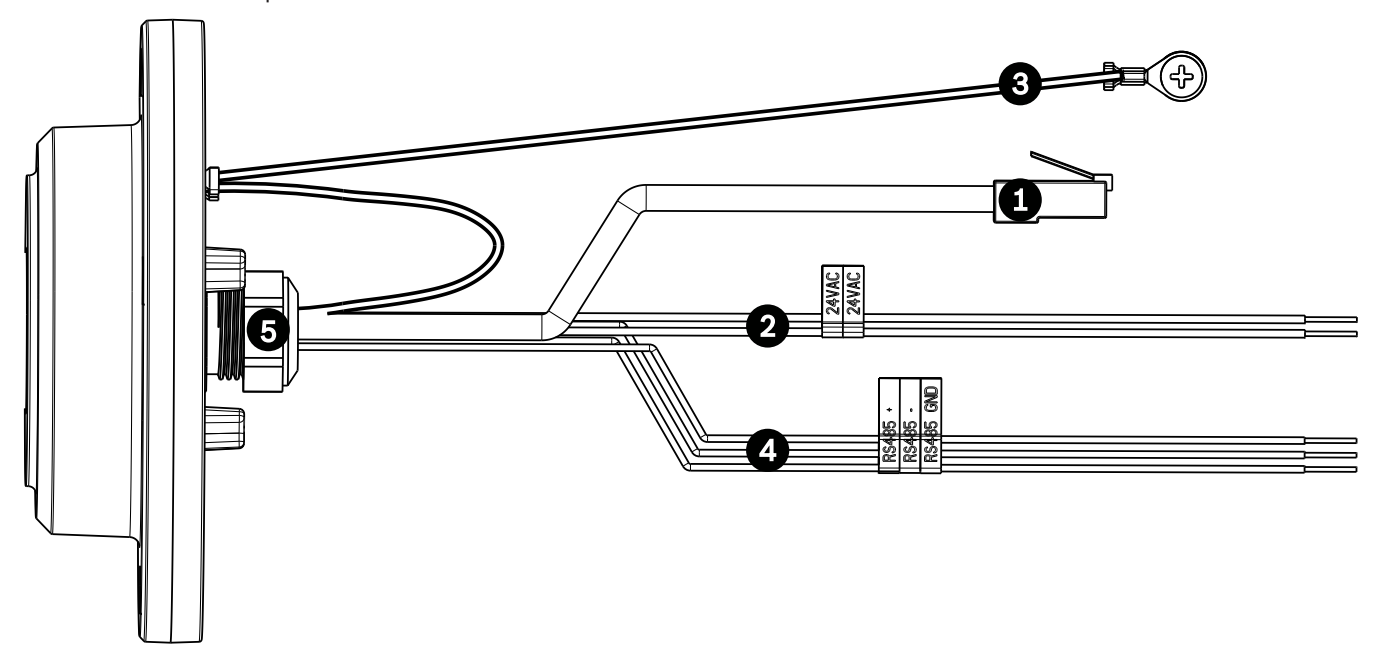

**Figure 13.1: Connecteurs de la base de la caméra MIC**

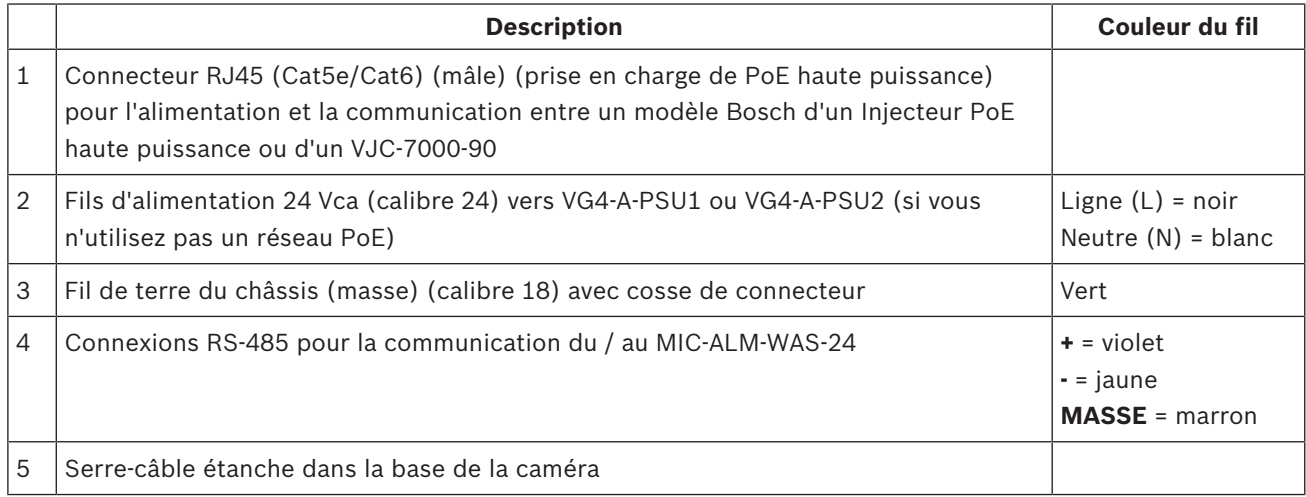

\* Pour plus d'informations, reportez-vous au manuel d'installation *Blocs d'alimentation (AUTODOME VG5 et modèles de caméra MIC IP)* (fourni avec VG4-A-PSU1 et VG4-A-PSU2). **Remarque** : si la caméra MIC est installée directement sur une surface de montage, au lieu d'un adaptateur à gaine large MIC ou d'un support de montage mural MIC, Bosch recommande l'utilisation du kit de connecteur pour votre modèle de caméra afin de protéger les connexions contre l'humidité et les particules de poussière. Chaque kit offre des composants permettant de connecter un maximum de 5 caméras MIC.

– MIC-9K-IP67-5PK (kit connecteur pour caméras MIC IP fusion 9000i et MIC IP ultra 7100i) Si vous n'utilisez pas le kit connecteurs IP67, la garantie de la caméra est annulée.

**Remarque** : la connexion PoE n'est pas destinée à être connectée aux réseaux exposés (vers une unité externe).

Scellez la base de la caméra pour éviter l'infiltration d'humidité (eau stagnante).

### **13.5 Connecter la caméra au réseau**

**Remarque** : la longueur totale du câble à paire torsadée blindée (STP) Cat5e/Cat6 doit être inférieure à 100 m entre la caméra et le système bornier.

1. Effectuez les connexions réseau appropriées selon la source d'alimentation de votre réseau IP :

– Si vous utilisez une source d'alimentation d'**injecteur** PoE haute puissance : a. Connectez une extrémité d'un câble Ethernet Cat5e/Cat6 (à paire torsadée blindée [STP]) au connecteur RJ45 de la caméra.

b. Connectez l'autre extrémité du câble au port DATA + POWER OUT sur l'injecteur. **Remarque** : Vous devez effectuer le raccordement à la terre aux deux extrémités ! c. Raccordez un câble Ethernet Cat5e/Cat6 à paire torsadée blindée (STP) du port DATA du dispositif injecteur au réseau local (LAN).

- Si vous **n'utilisez pas** PoE haute puissance : branchez un câble Ethernet Cat5e/Cat6 à paire torsadée blindée (STP) à partir du connecteur RJ45 de la caméra au réseau local (LAN).
- Si vous **n'utilisez pas de PoE et si vous vous connectez directement** à un ordinateur, DVR/NVR ou autre dispositif réseau connexe : branchez soit un câble Ethernet Cat5e/Cat6 à paire torsadée blindée (STP), soit un câble Ethernet **croisé** entre le connecteur RJ45 de la caméra et le dispositif réseau. **Remarque** : Vous devez effectuer le raccordement à la terre aux deux extrémités !
- 2. Le cas échéant, raccordez les câbles 24 Vca à la source d'alimentation.
- 3. Le cas échéant, branchez les câbles RS-485 au MIC-ALM-WAS-24 (en option).

4. Raccordez le fil de terre de la caméra à une connexion à la terre sur la surface de montage en utilisant la vis fournie ou une pièce de fixation adaptée fournie par l'utilisateur.

#### **Option A (si vous utilisez un Injecteur 95 W NPD-9501A) :**

1. Raccordez un câble Ethernet droit (Cat5e/Cat6 à paire torsadée blindée (STP) entre le connecteur RJ45 de la caméra et le port DATA + POWER OUT de l'Injecteur PoE haute puissance.

**Remarque** : N'utilisez PAS de câble croisé !

**Remarque** : Vous devez effectuer le raccordement à la terre aux deux extrémités ! 2. Connectez un câble Ethernet droit (Cat5e/Cat6e) à partir du port DATA de l'Injecteur PoE haute puissance au réseau.

3. Le cas échéant, raccordez les câbles 24 Vca à la source d'alimentation.

4. Le cas échéant, branchez les câbles RS-485 au MIC-ALM-WAS-24 (en option).

5. Raccordez le fil de terre de la caméra à une connexion à la terre sur la surface de montage en utilisant la vis fournie ou une pièce de fixation adaptée fournie par l'utilisateur.

6. Le cas échéant, raccordez les câbles AUDIO IN et AUDIO OUT au dispositif audio de niveau ligne approprié.

#### **Option B (si vous n'utilisez pas PoE haute puissance) :**

1. Branchez un câble Ethernet droit ou **croisé** (Cat5e/Cat6 à paire torsadée blindée [STP]) depuis le connecteur RJ45 de la caméra au réseau local (LAN) ou à un autre dispositif (un ordinateur, un DVR/ NVR, etc.).

**Remarque** : Vous devez effectuer le raccordement à la terre aux deux extrémités !

2. Connectez le commutateur réseau dédié au connecteur RJ45 sur l'ordinateur.

3. Raccordez les câbles 24 Vca à la source d'alimentation.

4. Le cas échéant, branchez les câbles RS-485 au MIC-ALM-WAS-24 (en option).

5. Raccordez le fil de terre de la caméra à une connexion à la terre sur la surface de montage en utilisant la vis fournie ou une pièce de fixation adaptée fournie par l'utilisateur.

6. Le cas échéant, raccordez les câbles AUDIO IN et AUDIO OUT au dispositif audio de niveau ligne approprié.

### **14 Configurations système standard**

**14.1 Configuration IP standard avec injecteur PoE haute puissance (pas de connexions E/S)**

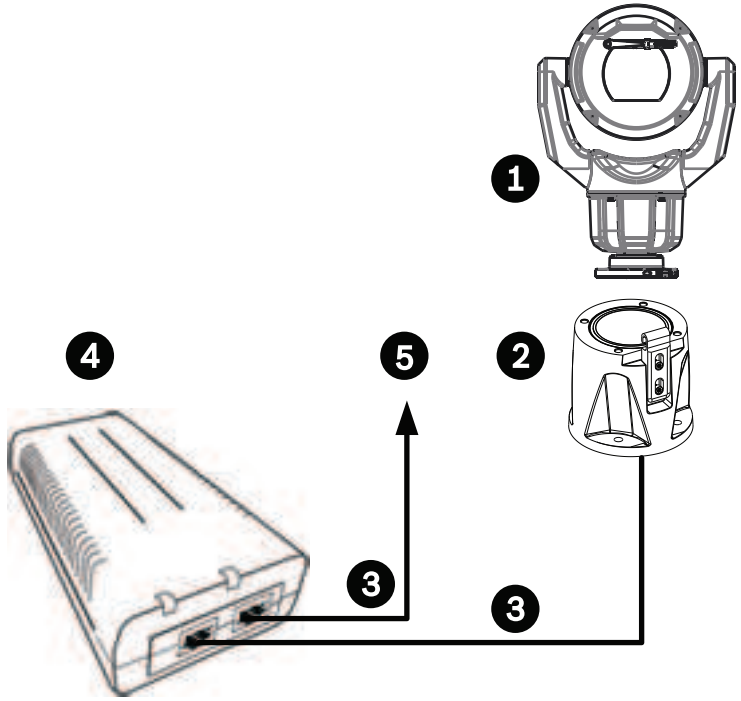

**Figure 14.1: Configuration du système avec un injecteur (aucune connexion d'entrée ou de sortie)**

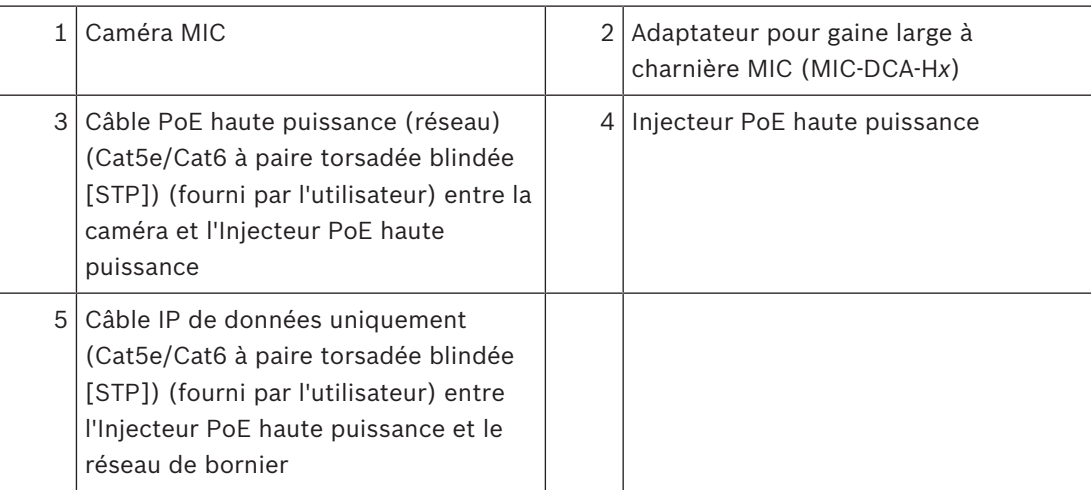

**Remarque** : la longueur totale du câble à paire torsadée blindée (STP) Cat5e/Cat6 doit être inférieure à 100 m entre la caméra et le système bornier.

### **14.2 Configuration standard avec MIC-ALM-WAS-24**

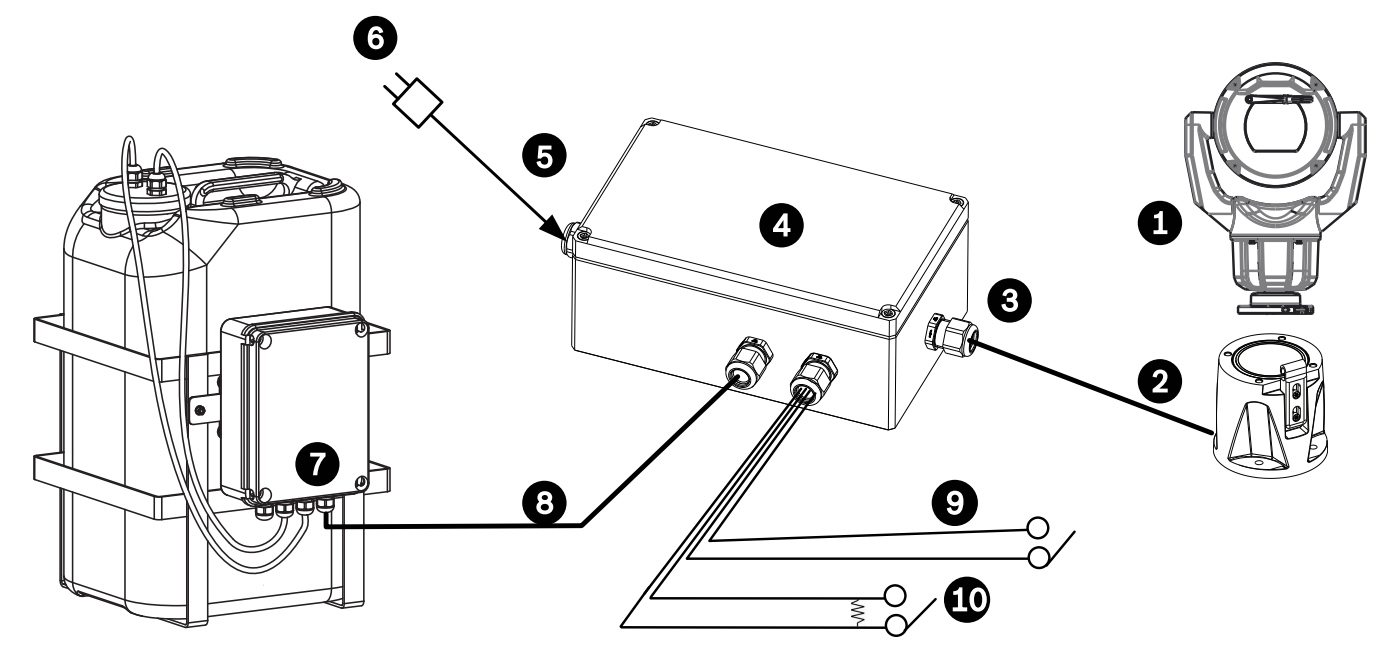

#### **Figure 14.2: Configuration du système à l'aide d'un boîtier d'alarme/lave-glace MIC (MIC-ALM-WAS-24)**

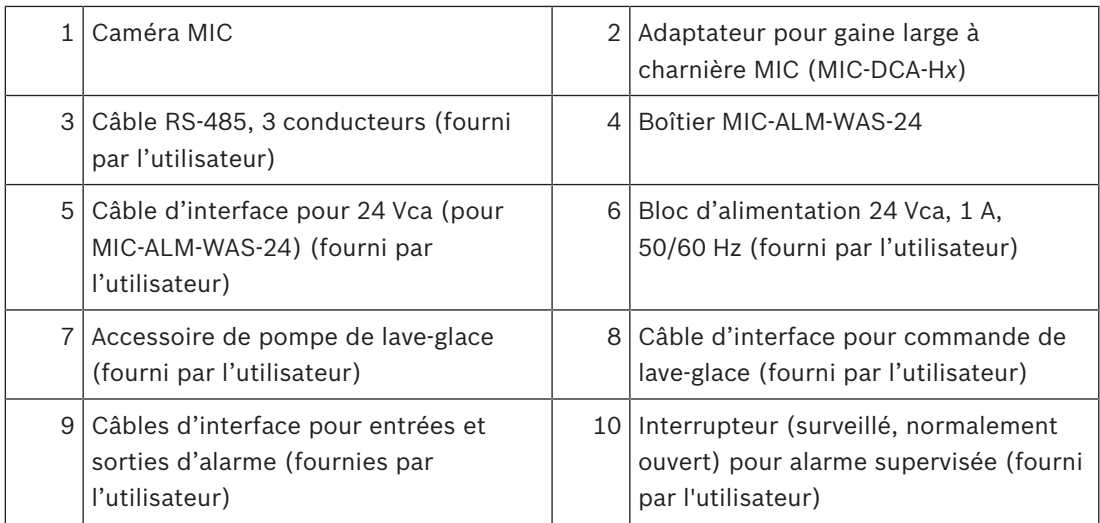

### **15 Dépannage**

#### **Tableau de problèmes et solutions**

Le tableau ci-dessous répertorie les problèmes que la caméra peut rencontrer, ainsi que leurs solutions.

**Remarque** : reportez-vous à la section *Codes d'erreur, Page 58* du manuel pour obtenir la description des codes d'erreur qui apparaissent sur l'OSD. Cette section répertorie également les actions recommandées pour résoudre les codes d'erreur.

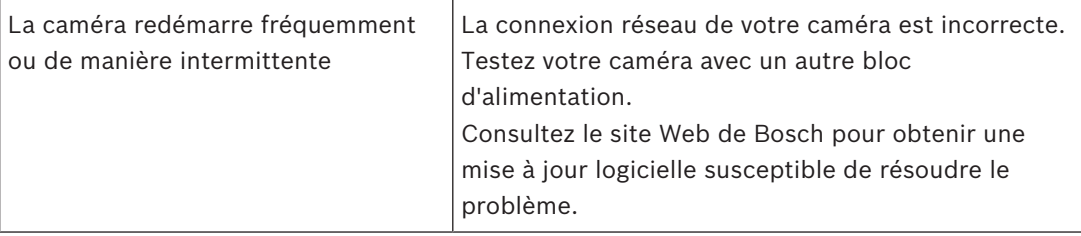

### **15.1 Bouton de réinitialisation physique**

Chaque caméra est dotée d'un bouton de réinitialisation matériel. Il se peut que vous deviez appuyer sur le bouton de réinitialisation pour rétablir les paramètres par défaut de la caméra, dans les cas suivants :

- Vous pouvez mettre la caméra sous tension, mais vous ne pouvez pas vous connecter à la caméra à l'aide du navigateur Web.
- La caméra ne démarre pas ou ne parvient pas à se mettre sous tension via PoE.
- La caméra ne peut pas rechercher d'adresse IP.
- Le firmware de la caméra est défaillant.
- Vous avez oublié le mot de passe d'accès à la caméra.
- L'image se fige.
- Vous ne pouvez pas mettre à jour le firmware.
- La caméra se déconnecte du réseau de manière aléatoire et nécessite un redémarrage.
- La caméra ne trouve plus de prépositions (positions prédéfinies).
- Vous ne pouvez pas configurer la caméra à l'aide du navigateur Web.
- La caméra n'a pas de sortie vidéo.

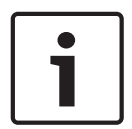

**Remarque!**

Un retour en configuration par défaut supprime tous les paramètres de la caméra, y compris les mots de passe, les paramètres réseau et les paramètres des images.

Suivez les étapes ci-dessous uniquement si vous ne disposez pas d'autres options pour restaurer le fonctionnement de la caméra.

#### **Étapes pour effectuer une réinitialisation matérielle pour tous les modèles de caméra**

- 1. Allumez la caméra.
- 2. Recherchez l'adresse IP de la caméra.
- 3. Connectez-vous à la caméra à l'aide du navigateur Web. (**Remarque** : vous pouvez utiliser Configuration Manager pour déterminer l'adresse IP.)
- 4. Recherchez le bouton de réinitialisation matérielle sur la caméra. (Reportez-vous à la figure ci-dessous pour trouver le bouton de réinitialisation du modèle de votre caméra.)
- 5. Appuyez sur le bouton de réinitialisation et maintenez-le enfoncé pendant plus de 8 secondes. Le voyant rouge de la carte PCBA s'allume pour indiquer que la réinitialisation matérielle a commencé.

**Remarque** : vous pouvez également utiliser un fil conducteur pour court-circuiter le bornier.

- 1. Laissez la caméra terminer la vérification automatique. Une fois l'auto-vérification terminée, le voyant rouge s'éteint.
- 2. Retrouvez l'adresse IP.
- 3. Accédez à la caméra à l'aide du navigateur Web.
- 4. Définissez le mot de passe de niveau **de service** initial pour la caméra.

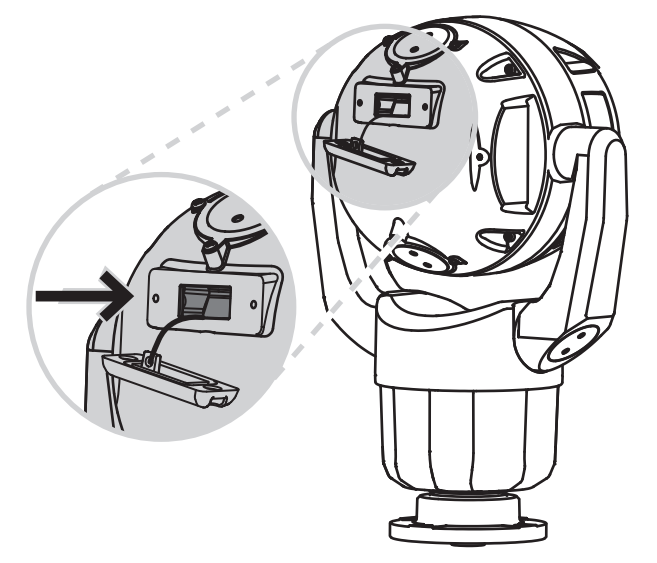

### **16 Maintenance**

La maintenance régulière de votre caméra MIC préserve le MIC, en particulier la finition en surface, pendant une longue période.

**Nettoyage** – Coupez l'alimentation de l'appareil avant le nettoyage. En règle générale, un chiffon sec suffit au nettoyage, mais vous pouvez également utiliser un chiffon humide non pelucheux. N'utilisez pas de nettoyants liquides ou en aérosol.

Dans les environnements corrosifs, il est recommandé de nettoyer régulièrement la surface de la caméra avec de l'eau.

- Lavez soigneusement la caméra avec de l'eau propre :
- Régulièrement (1 à 2 fois par trimestre ou plus souvent si possible)
- Immédiatement après un événement tel qu'une tempête en mer, pouvant produire une couche de sel sur la surface de la caméra

Utilisez un débit de 150-145 litres/minute. Placez le gicleur à une distance minimale de 1 m de la caméra.

Dans certains cas d'utilisation, il peut être utile d'utiliser une solution de liquide hydrophobe pour éviter l'accumulation à long terme de couches de sel sur la surface de la caméra.

Remarque : N'utilisez pas une pression d'eau supérieure à 96,5 kPa (14 psi) pour laver l'unité.

#### **Aucun composant susceptible d'être réparé par l'utilisateur**

À l'exception du balai de l'essuie-glace externe, le dispositif ne contient aucun composant susceptible d'être réparé par l'utilisateur. Adressez-vous à votre centre de service Bosch près de chez vous pour tout besoin de maintenance et de réparation de votre dispositif. En cas de panne, le dispositif doit être éloigné du site pour effectuer les réparations.

#### **Inspection sur site**

Il est recommandé que le dispositif soit inspecté sur site tous les six mois afin de vérifier que les boulons de montage sont bien serrés, que l'équipement est sécurisé et qu'il n'est pas endommagé. L'inspection de ce dispositif doit être effectuée uniquement par un personnel qualifié conformément au code de pratique applicable (par exemple, EN 60097-17).

#### **Informations sur les caméras avec éclairages**

Le texte de cette section s'applique uniquement aux caméras équipées des accessoires pour éclairage et projecteurs en option.

Lors de la maintenance du dispositif, débranchez l'alimentation afin de protéger vos yeux de toute exposition. Si vous ne pouvez pas débrancher l'alimentation, utilisez un écran de protection approprié pour bloquer la projection de l'ensemble de LED ou portez un système de protection oculaire adapté.

#### **Retrait de l'éclairage**

Si vous devez retirer l'éclairage, car il est endommagé ou en panne, suivez les étapes suivantes :

- 1. Retirez les trois (3) vis hexagonales M4.
- 2. Installez la fiche d'accès (qui peut être stockée dans un trou de passage du MIC-DCA ou d'un accessoire de montage mural ; si ce n'est pas le cas, reportez-vous à la remarque cidessous).

**Remarque :** si vous ne possédez pas de fiche d'accès, **ne retirez pas l'éclairage** tant que vous n'avez pas demandé ni reçu une nouvelle fiche d'accès de la part de Bosch.

### **17 Mise au rebut**

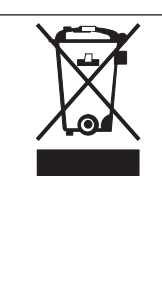

#### **Mise au rebut**

Votre produit Bosch a été conçu et fabriqué à partir de matériaux et composants haute qualité qui peuvent être réutilisés. Ce symbole signifie que les appareils électriques et électroniques en fin de vie doivent être mis au rebut séparément du reste des ordures ménagères. Dans l'Union européenne, des services de collecte séparés sont déjà en

place pour les produits électriques et électroniques. Veuillez mettre au rebut ces dispositifs au centre de collecte ou de recyclage local.

**18 Caractéristiques techniques**

Pour en savoir plus sur les caractéristiques techniques des produits, consultez la fiche technique de votre caméra, disponible sur les pages des produits du catalogue en ligne sur le site www.boschsecurity.com.

### **19 Bonnes pratiques pour une installation extérieure**

Les caméras installées en extérieur sont susceptibles de subir des surtensions et la foudre. Incluez toujours une protection contre les surtensions et la foudre lors de l'installation des caméras d'extérieur.

La figure suivante illustre la configuration appropriée pour l'installation de caméras IP PTZ (AUTODOME et MIC) en extérieur avec protection contre les surtensions et la foudre. Veuillez noter que l'illustration ne comporte pas des représentations de tous les modèles de caméras AUTODOME et MIC.

L'illustration peut représenter n'importe quelle caméra IP. Le matériel de montage varie d'une unité à l'autre.

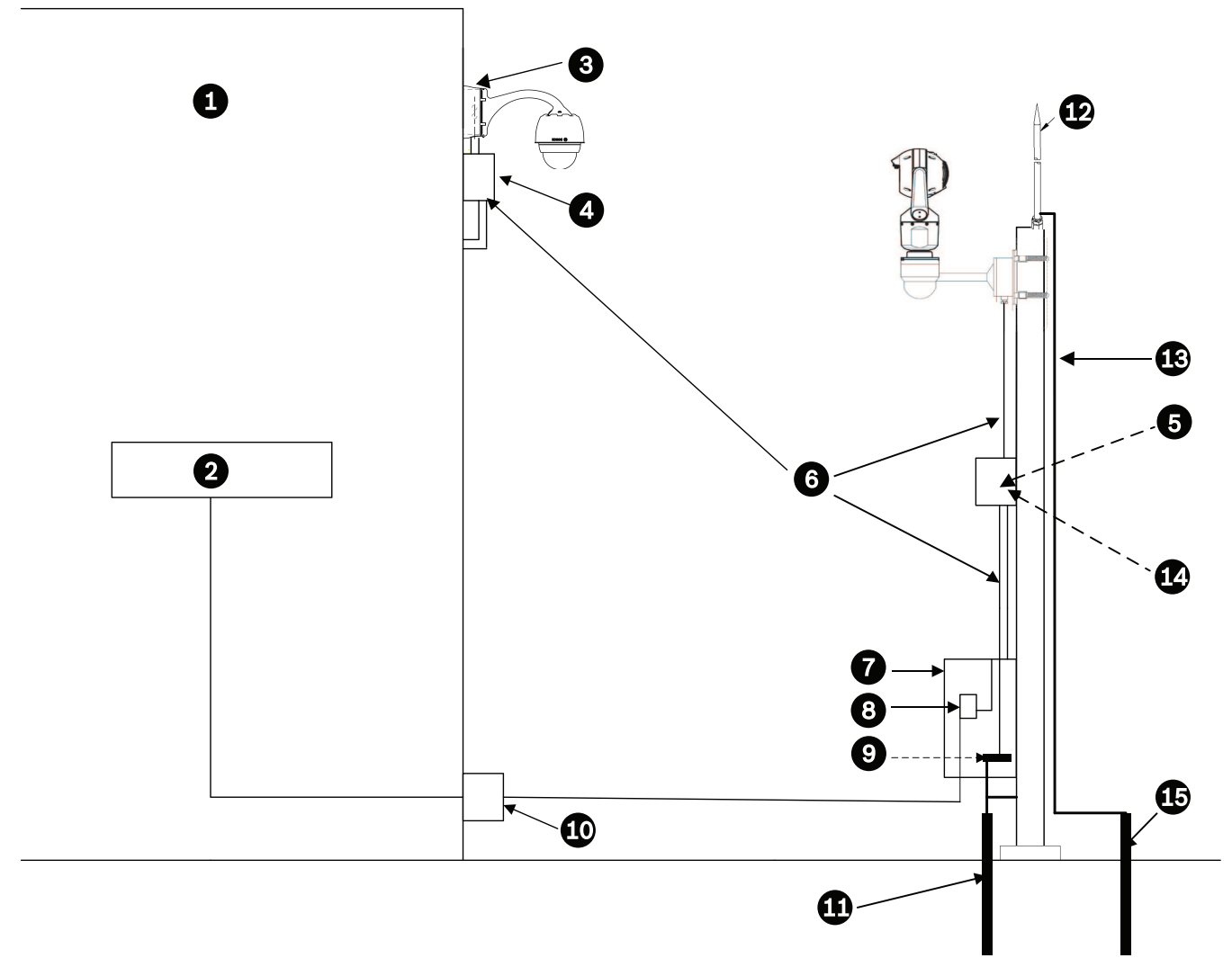

#### **Figure 19.1: Installation correcte en extérieur avec une protection appropriée contre les surtensions/la foudre**

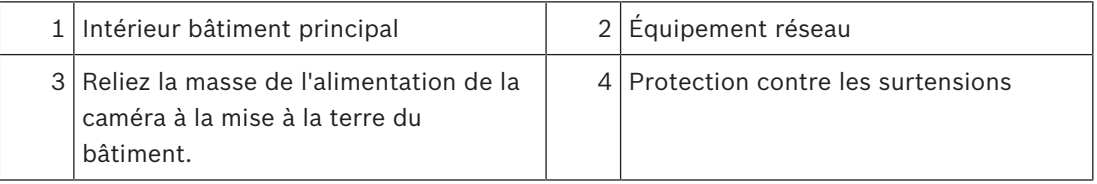

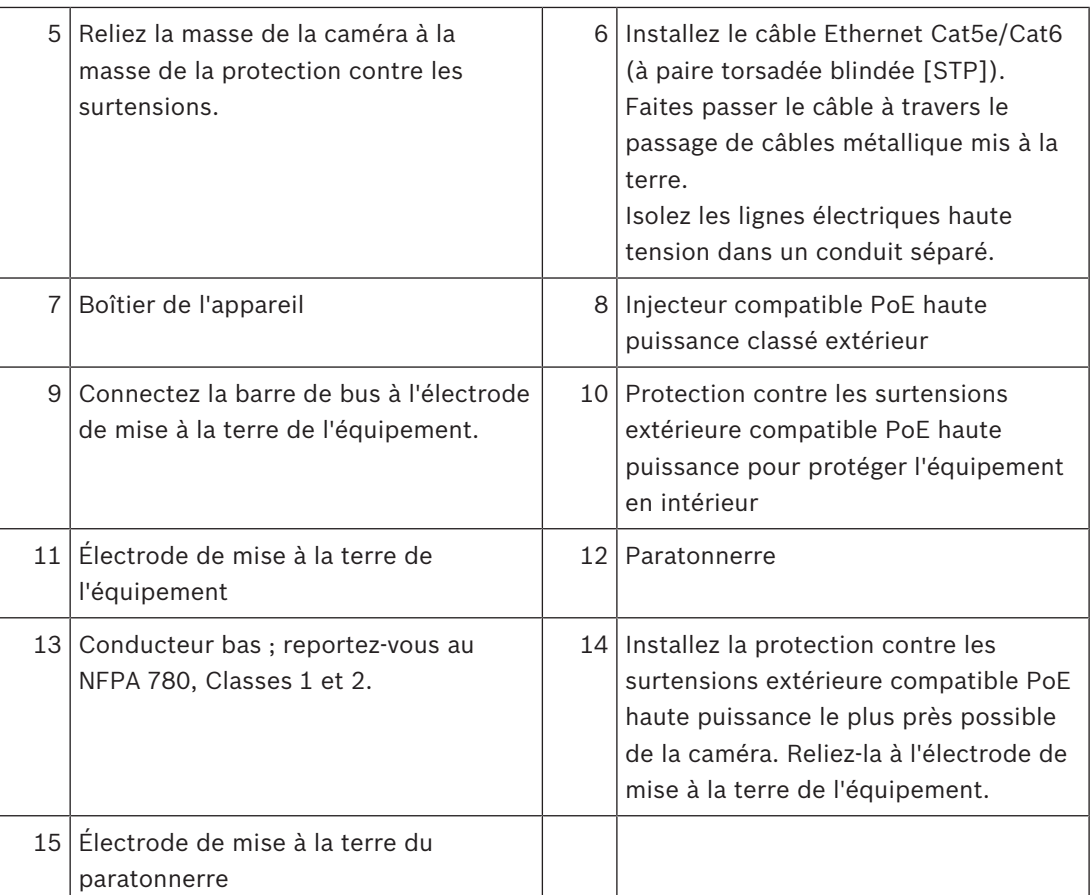

## **20 Codes d'erreur**

Pour certaines conditions, les caméras MIC affichent des codes d'état sur l'image vidéo. Le tableau ci-dessous identifie les codes d'état, leur description et l'action recommandée pour résoudre le problème.

La plupart des codes d'état s'affichent sur l'apparaître jusqu'à ce que vous les acquittiez. Les codes identifiés avec des astérisques (\*\*) s'affichent pendant environ 10 secondes, puis disparaissent automatiquement.

Pour effacer le code d'état dans l'OSD, envoyez la commande d'acquittement appropriée. Si nécessaire, reportez-vous aux instructions d'utilisation dans le logiciel Video Management System pour émettre des commandes d'acquittement, ou à la section correspondante dans le manuel d'utilisation de votre caméra MIC pour plus d'informations sur l'émission de la commande « AUX OFF 65 ».

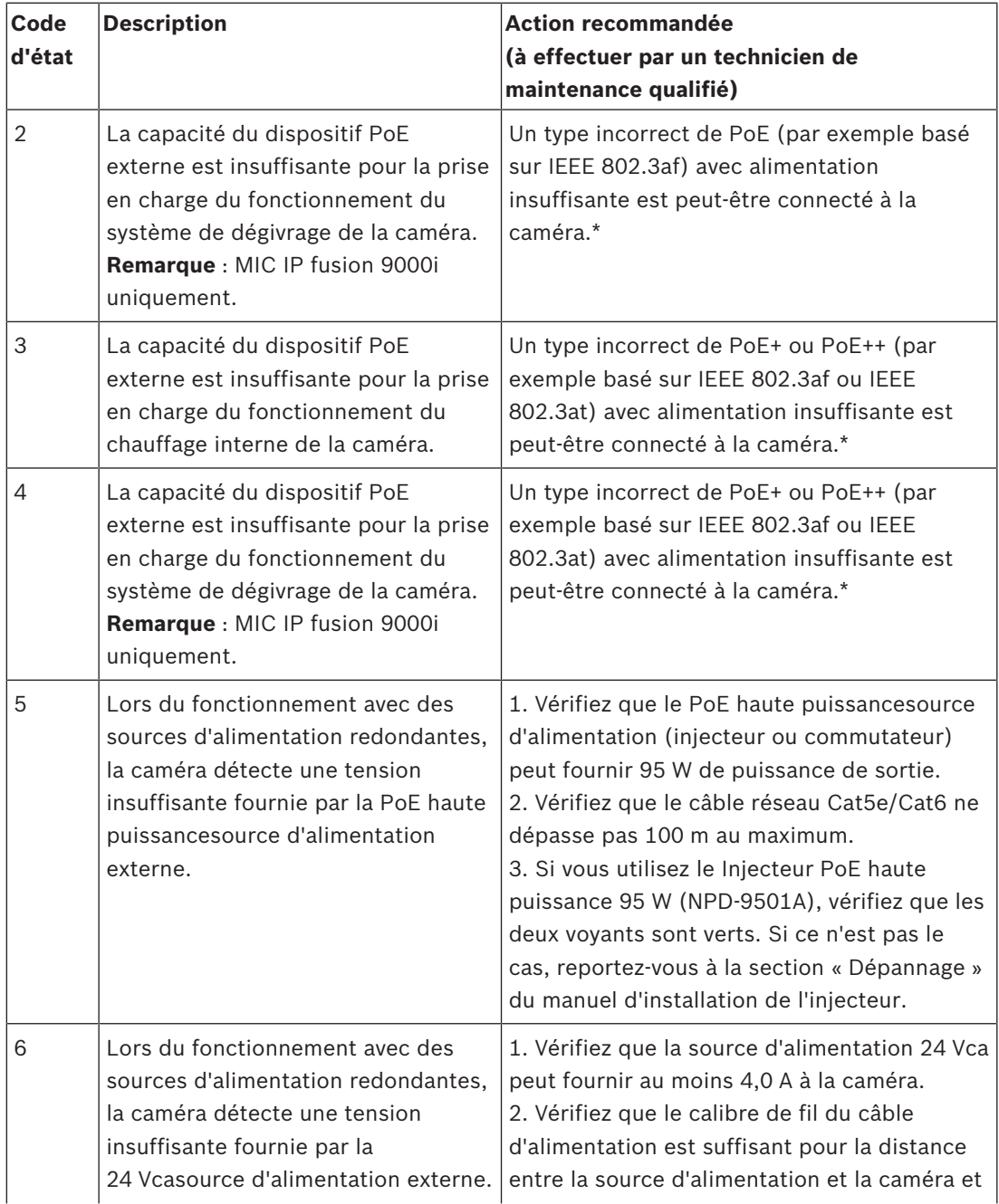

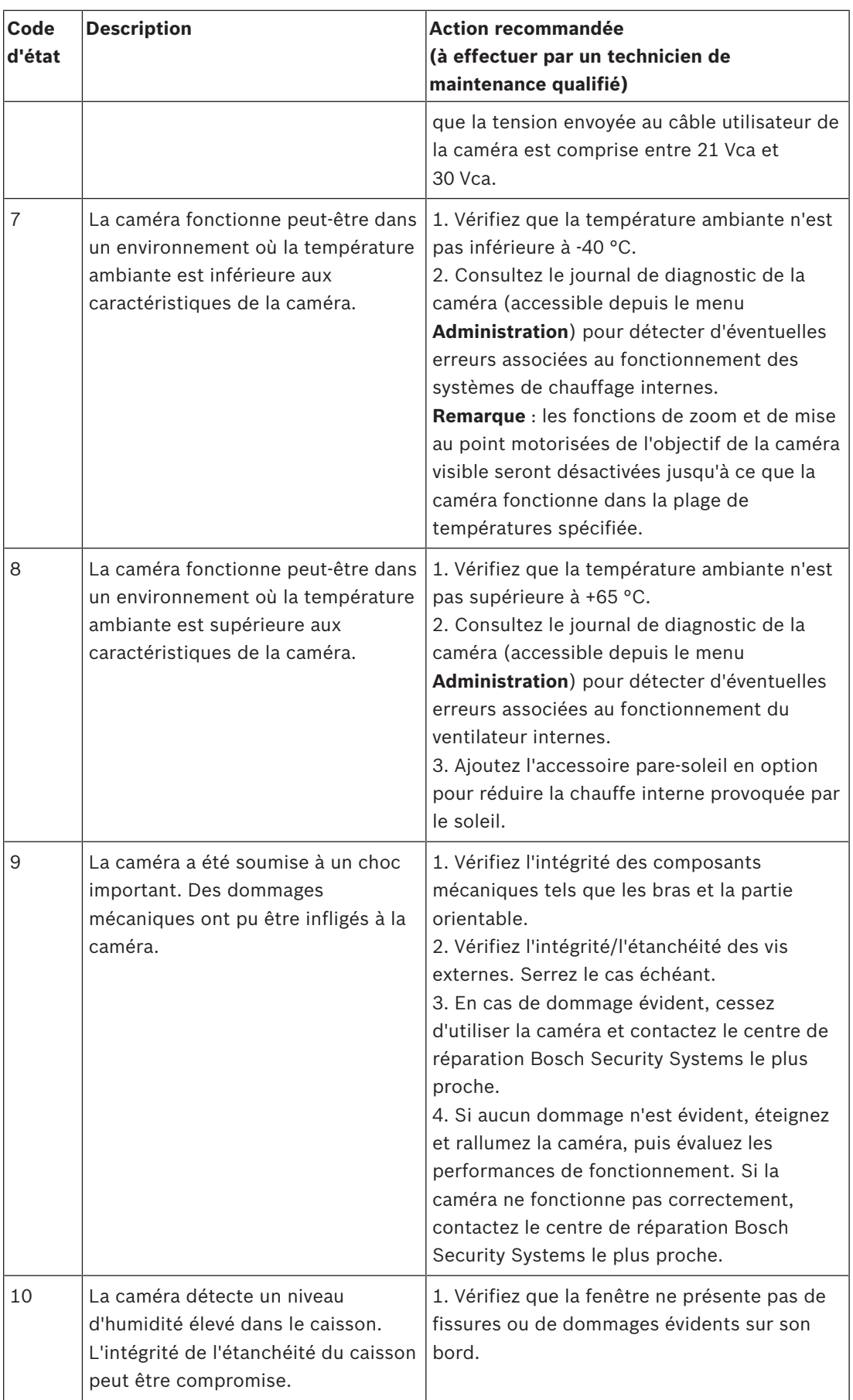

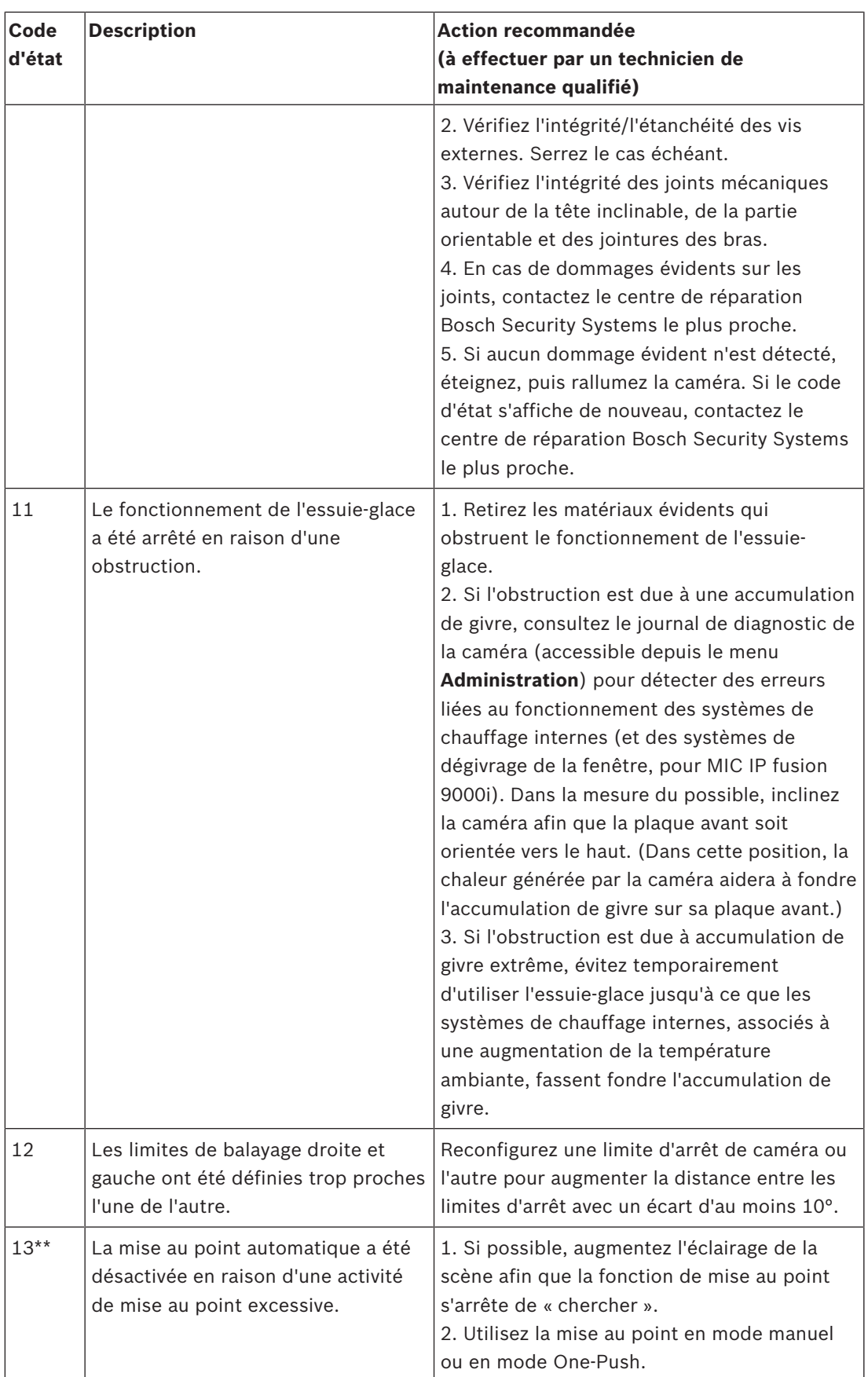

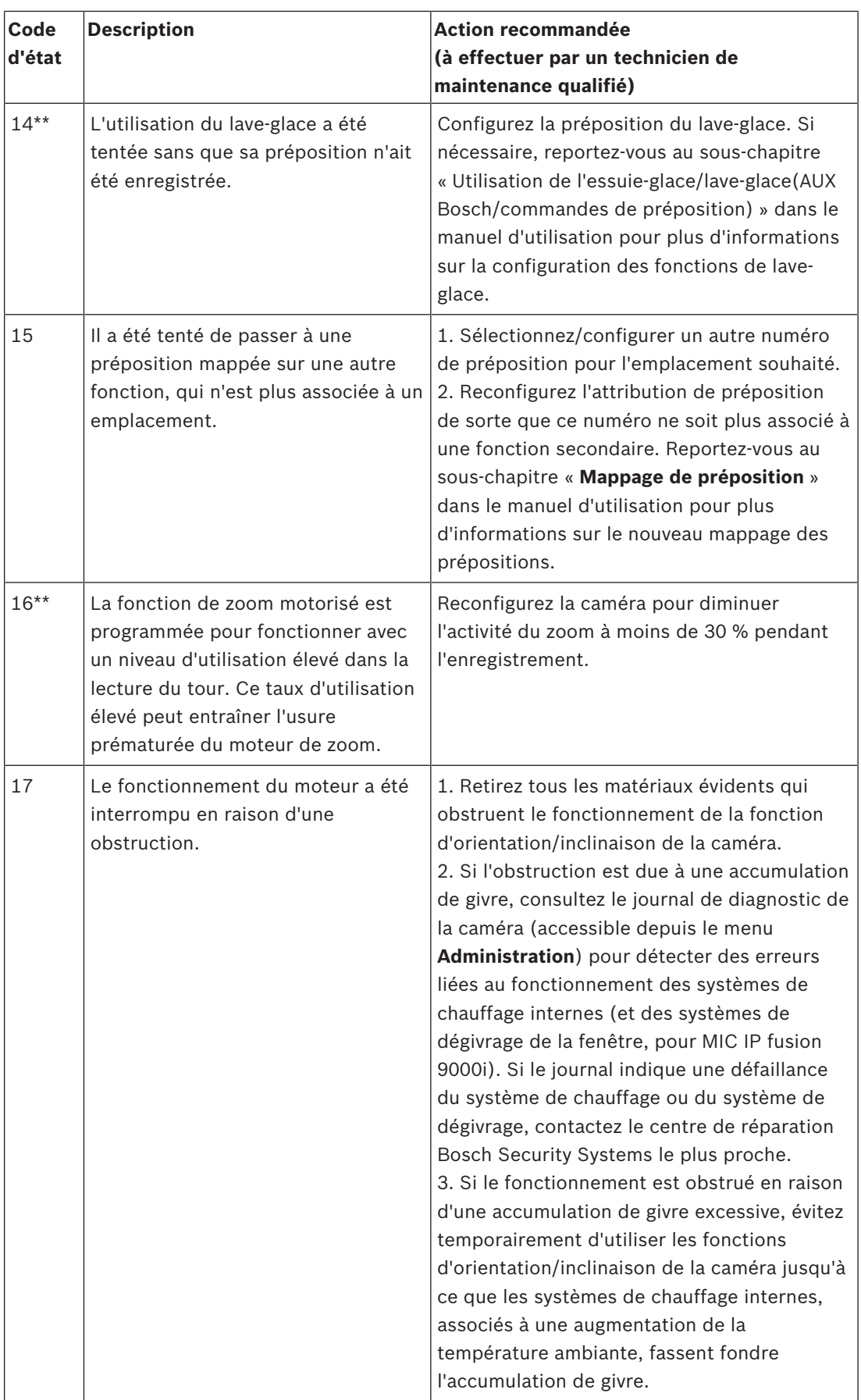

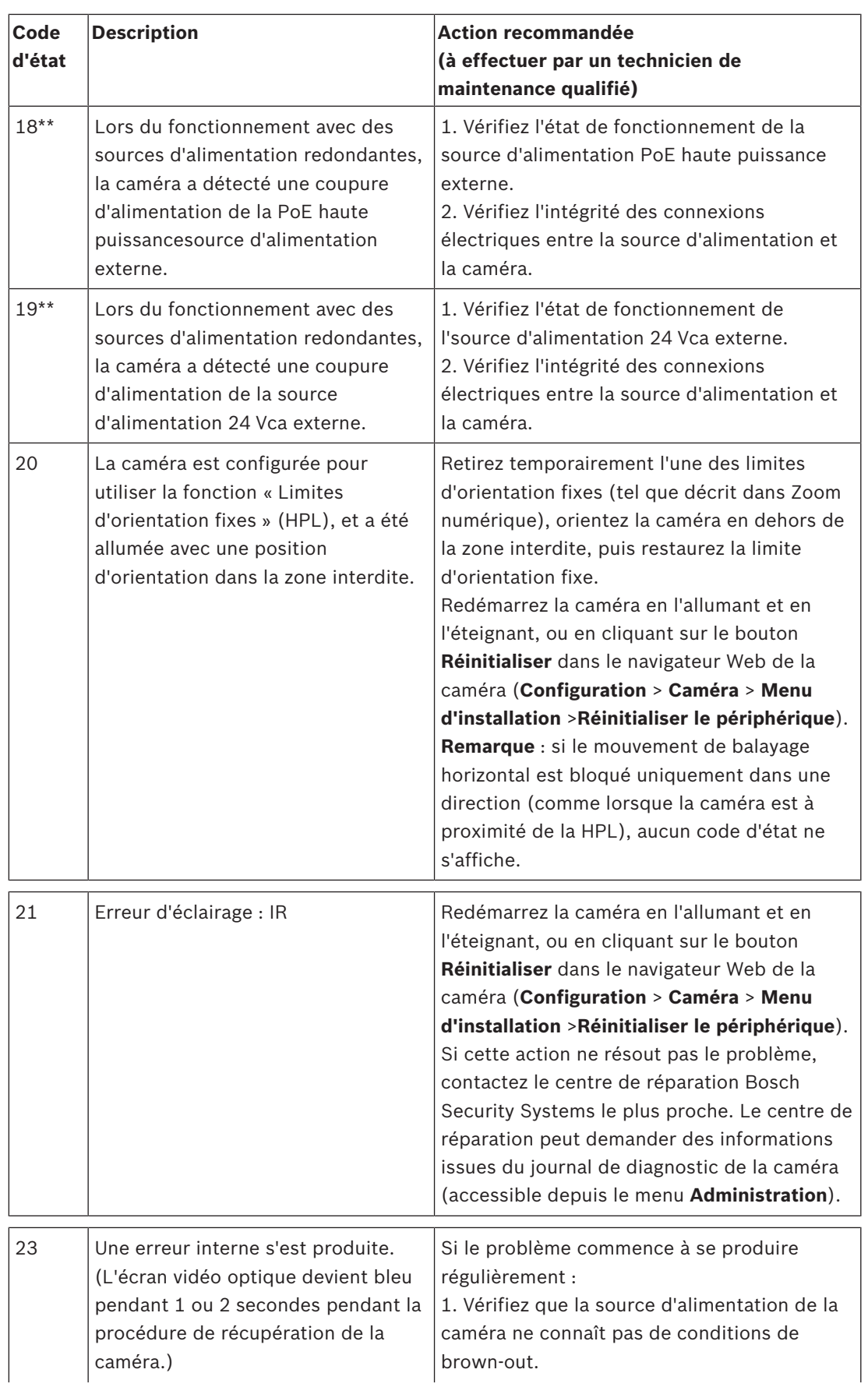

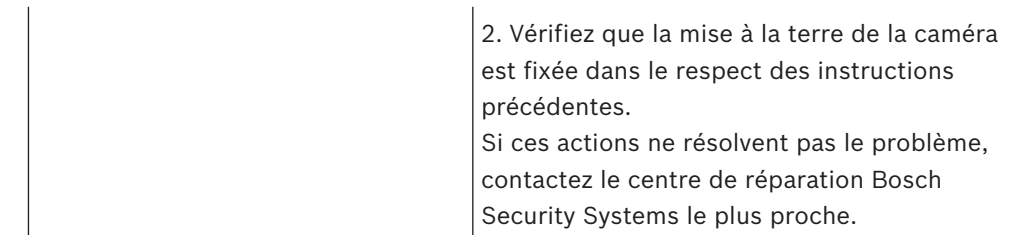

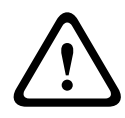

#### **Attention!**

Si vous choisissez de ne pas utiliser un commutateur ou un injecteur avec la puce d'alimentation (PSE) appropriée, la caméra MIC ne reconnaîtra pas l'alimentation PoE comme conforme, et le firmware de la caméra pourra désactiver certaines ou la totalité des fonctionnalités.

### **21 Commandes AUX**

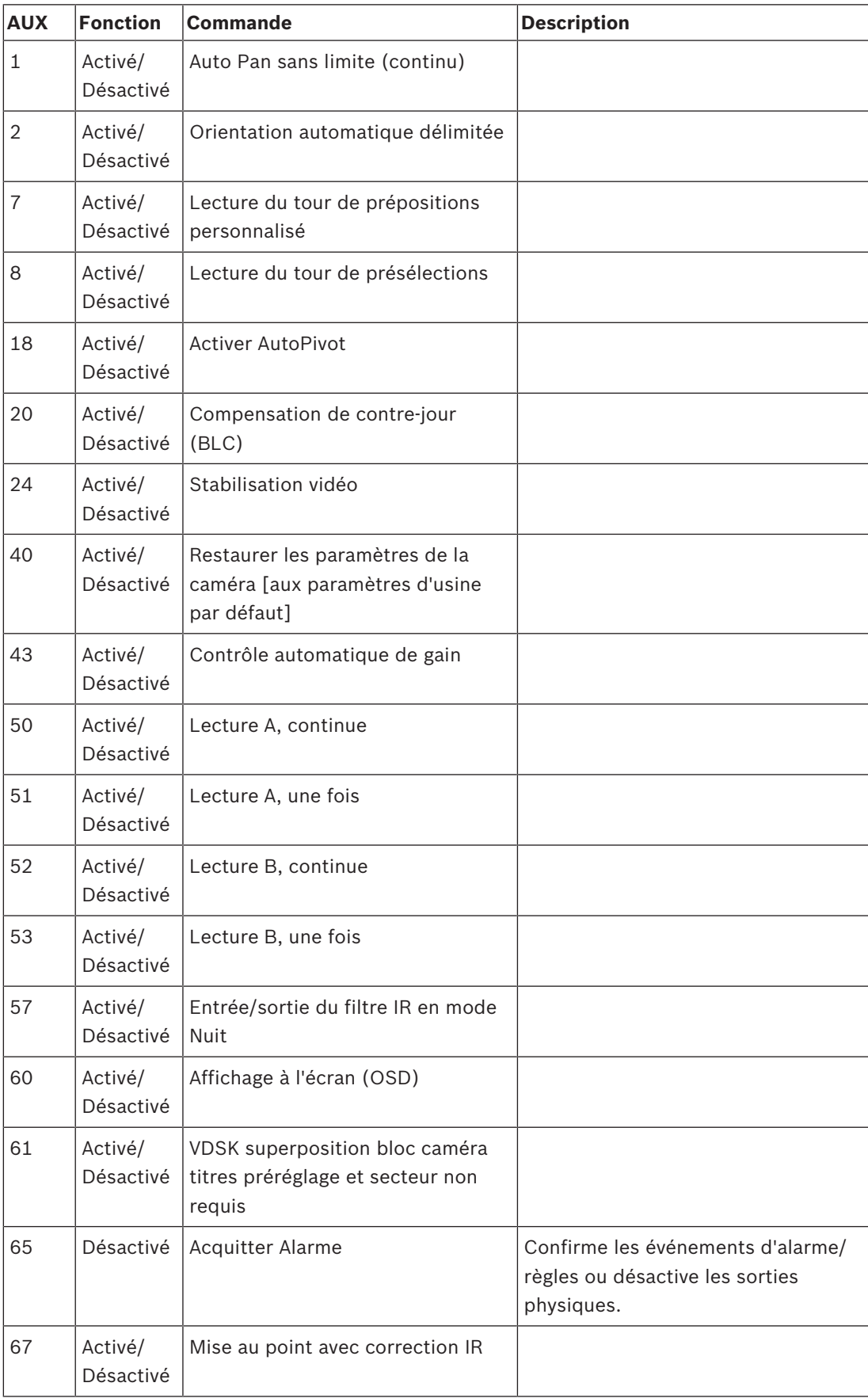

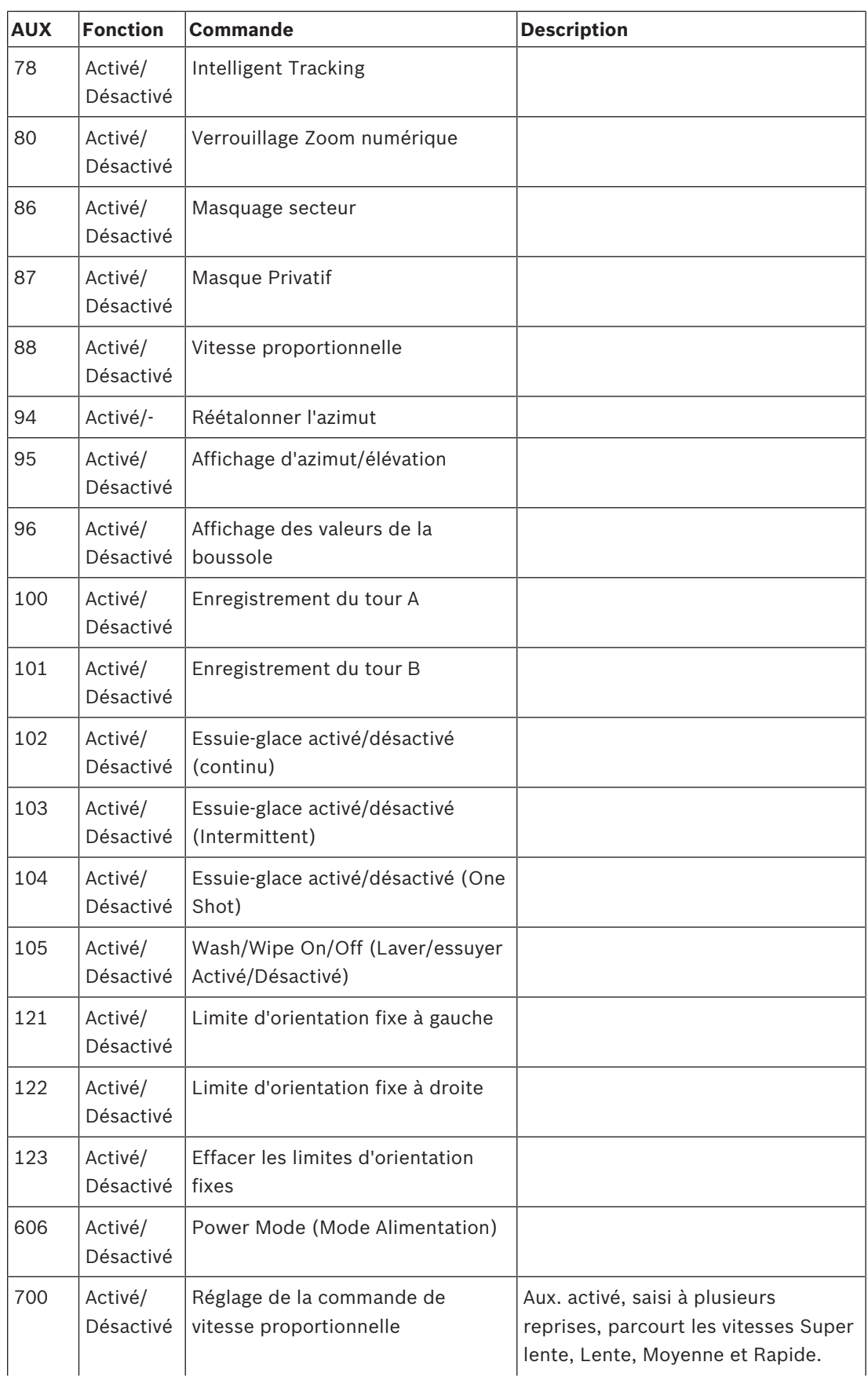

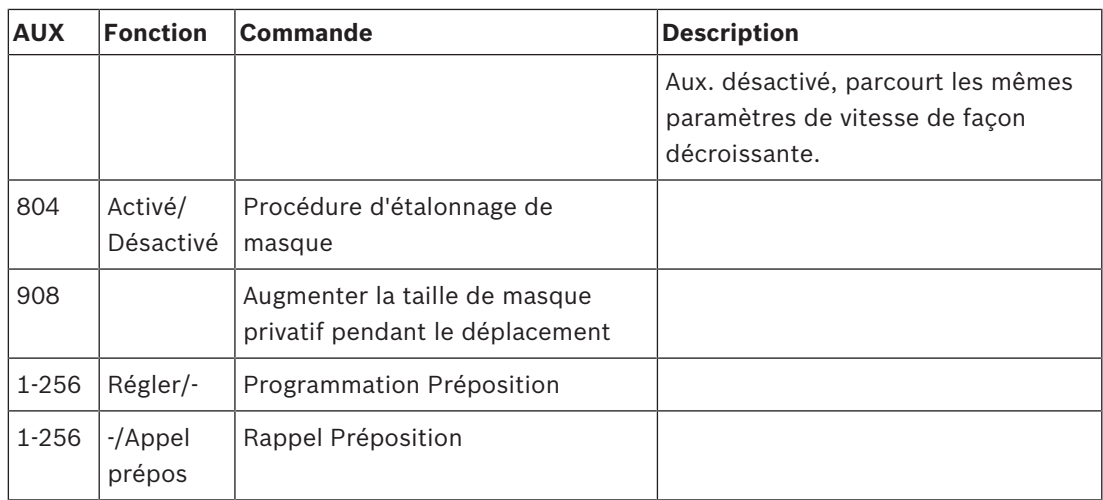

Les commandes suivantes sont propres aux modèles MIC7000, y compris MIC IP starlight 7000i.

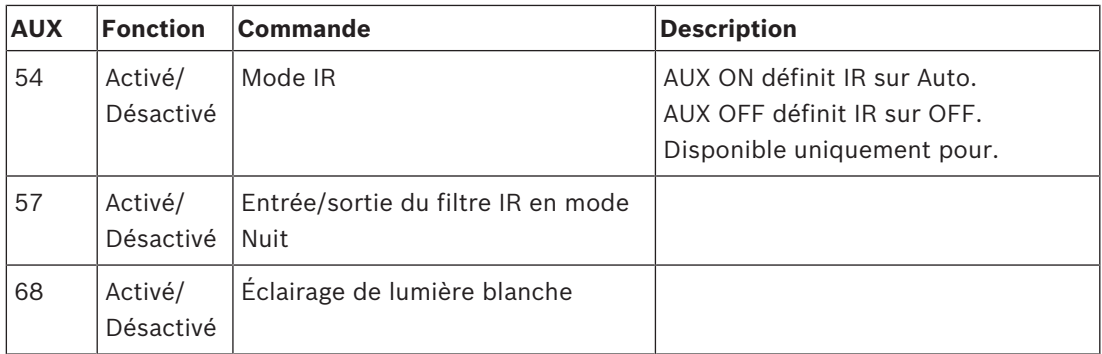

**Bosch Security Systems B.V.** Torenallee 49 5617 BA Eindhoven Netherlands **www.boschsecurity.com** © Bosch Security Systems B.V., 2020